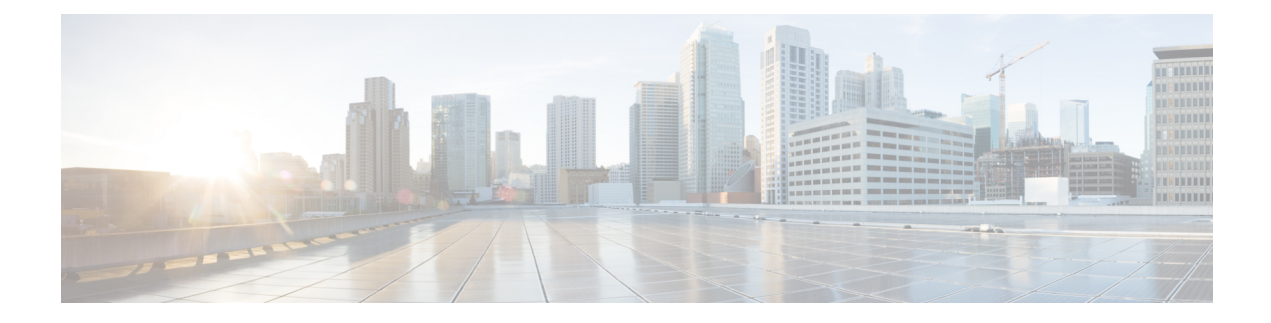

# **Configuring IPv6 First Hop Security**

- Finding Feature [Information,](#page-0-0) page 1
- [Prerequisites](#page-1-0) for First Hop Security in IPv6, page 2
- [Restrictions](#page-1-1) for First Hop Security in IPv6, page 2
- [Information](#page-1-2) about First Hop Security in IPv6, page 2
- How to [Configure](#page-4-0) an IPv6 Snooping Policy, page 5
- How to [Configure](#page-8-0) the IPv6 Binding Table Content, page 9
- How to Configure an IPv6 Neighbor Discovery [Inspection](#page-9-0) Policy, page 10
- How to Attach an IPv6 Neighbor [Discovery](#page-13-0) Multicast Suppress Policy on a Device, page 14
- How to Configure an IPv6 Router [Advertisement](#page-15-0) Guard Policy, page 16
- How to [Configure](#page-19-0) an IPv6 DHCP Guard Policy, page 20
- How to [Configure](#page-24-0) IPv6 Source Guard, page 25
- How to [Configure](#page-27-0) IPv6 Prefix Guard, page 28
- [Configuration](#page-30-0) Examples for IPv6 First Hop Security, page 31
- Additional [References,](#page-30-1) page 31

# <span id="page-0-0"></span>**Finding Feature Information**

Your software release may not support all the features documented in this module. For the latest caveats and feature information, see Bug Search Tool and the release notes for your platform and software release. To find information about the features documented in this module, and to see a list of the releases in which each feature is supported, see the feature information table at the end of this module.

Use Cisco Feature Navigator to find information about platform support and Cisco software image support. To access Cisco Feature Navigator, go to [http://www.cisco.com/go/cfn.](http://www.cisco.com/go/cfn) An account on Cisco.com is not required.

# <span id="page-1-0"></span>**Prerequisites for First Hop Security in IPv6**

- You have configured the necessary IPv6 enabled SDM template.
- You should be familiar with the IPv6 neighbor discovery feature.

# <span id="page-1-1"></span>**Restrictions for First Hop Security in IPv6**

- The following restrictions apply when applying FHS policies to EtherChannel interfaces (Port Channels):
	- ◦A physical port with an FHS policy attached cannot join an EtherChannel group.
	- ◦An FHS policy cannot be attached to an physical port when it is a member of an EtherChannel group.
- By default, a snooping policy has a security-level of guard. When such a snooping policy is configured on an access switch, external IPv6 Router Advertisement (RA) or Dynamic Host Configuration Protocol for IPv6 (DHCPv6) server packets are blocked, even though the uplink port facing the router or DHCP server/relay is configured as a trusted port. To allow IPv6 RA or DHCPv6 server messages, do the following:
	- Apply an IPv6 RA-guard policy (for RA) or IPv6 DHCP-guard policy (for DHCP server messages ) on the uplink port.
	- Configure a snooping policy with a lower security-level, for example glean or inspect. However; configuring a lower security level is not recommended with such a snooping policy, because benefits of First Hop security features are not effective.

# <span id="page-1-2"></span>**Information about First Hop Security in IPv6**

First Hop Security in IPv6 (FHS IPv6) is a set of IPv6 security features, the policies of which can be attached to a physical interface, or a VLAN. An IPv6 software policy database service stores and accessesthese policies. When a policy is configured or modified, the attributes of the policy are stored or updated in the software policy database, then applied as was specified. The following IPv6 policies are currently supported:

- IPv6 Snooping Policy—IPv6 Snooping Policy acts as a container policy that enables most of the features available with FHS in IPv6.
- IPv6FHS Binding Table Content—A database table of IPv6 neighbors connected to the switch is created from information sources such as Neighbor Discovery (ND) protocol snooping. This database, or binding, table is used by various IPv6 guard features (such as IPv6 ND Inspection) to validate the link-layer address (LLA), the IPv4 or IPv6 address, and prefix binding of the neighbors to prevent spoofing and redirect attacks.
- IPv6 Neighbor Discovery Inspection—IPv6 ND inspection learns and secures bindings for stateless autoconfiguration addressesin Layer 2 neighbor tables. IPv6 ND inspection analyzes neighbor discovery messages in order to build a trusted binding table database and IPv6 neighbor discovery messages that do not conform are dropped. An ND message is considered trustworthy if its IPv6-to-Media Access Control (MAC) mapping is verifiable.

This feature mitigates some of the inherent vulnerabilities of the ND mechanism, such as attacks on DAD, address resolution, router discovery, and the neighbor cache.

- IPv6 Router Advertisement Guard—The IPv6 Router Advertisement (RA) guard feature enables the network administrator to block or reject unwanted or rogue RA guard messagesthat arrive at the network switch platform. RAs are used by routers to announce themselves on the link. The RA Guard feature analyzes the RAs and filters out bogus RAs sent by unauthorized routers. In host mode, all router advertisement and router redirect messages are disallowed on the port. The RA guard feature compares configuration information on the Layer 2 device with the information found in the received RA frame. Once the Layer 2 device has validated the content of the RA frame and router redirect frame against the configuration, it forwards the RA to its unicast or multicast destination. If the RA frame content is not validated, the RA is dropped.
- IPv6 DHCP Guard—The IPv6 DHCP Guard feature blocks reply and advertisement messages that come from unauthorized DHCPv6 servers and relay agents. IPv6 DHCP guard can prevent forged messages from being entered in the binding table and block DHCPv6 server messages when they are received on ports that are not explicitly configured as facing a DHCPv6 server or DHCP relay. To use this feature, configure a policy and attach it to an interface or a VLAN. To debug DHCP guard packets, use the **debug ipv6 snooping dhcp-guard** privileged EXEC command.
- IPv6Source Guard—Like IPv4Source Guard, IPv6Source Guard validates the source address or prefix to prevent source address spoofing.

A source guard programs the hardware to allow or deny traffic based on source or destination addresses. It deals exclusively with data packet traffic.

The IPv6 source guard feature provides the ability to use the IPv6 binding table to install PACLs to prevent a host from sending packets with an invalid IPv6 source address.

To debug source-guard packets, use the debug ipv6 snooping source-guard privileged EXEC command.

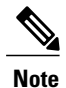

The IPv6 PACL feature is supported only in the ingress direction; it is not supported in the egress direction.

The following restrictions apply:

- ◦An FHS policy cannot be attached to an physical port when it is a member of an EtherChannel group.
- ◦When IPv6 source guard is enabled on a switch port, NDP or DHCP snooping must be enabled on the interface to which the switch port belongs. Otherwise, all data traffic from this port will be blocked.
- ◦An IPv6 source guard policy cannot be attached to a VLAN. It is supported only at the interface level.
- ◦You cannot use IPv6 Source Guard and Prefix Guard together. When you attach the policy to an interface, it should be "validate address" or "validate prefix" but not both.
- ◦PVLAN and Source/Prefix Guard cannot be applied together.

For more information on IPv6 Source Guard, see the IPv6 [Source](http://www.cisco.com/c/en/us/td/docs/ios-xml/ios/ipv6_fhsec/configuration/xe-3s/ip6f-xe-3s-book/ip6-src-guard.html) Guard chapter of the Cisco IOS IPv6 Configuration Guide Library on Cisco.com.

• IPv6 Prefix Guard—The IPv6 prefix guard feature works within the IPv6 source guard feature, to enable the device to deny traffic originated from non-topologically correct addresses. IPv6 prefix guard is often used when IPv6 prefixes are delegated to devices (for example, home gateways) using DHCP prefix delegation. The feature discovers ranges of addresses assigned to the link and blocks any traffic sourced with an address outside this range.

For more information on IPv6 Prefix Guard, see the IPv6 Prefix [Guard](http://www.cisco.com/c/en/us/td/docs/ios-xml/ios/ipv6_fhsec/configuration/xe-3s/ip6f-xe-3s-book/ip6-src-guard.html#GUID-2ED322C0-E060-4EA1-91B8-1F2A59C9FED3) chapter of the Cisco IOS IPv6 Configuration Guide Library on Cisco.com.

• IPv6 Destination Guard—The IPv6 destination guard feature works with IPv6 neighbor discovery to ensure that the device performs address resolution only for those addresses that are known to be active on the link. It relies on the address glean functionality to populate all destinations active on the link into the binding table and then blocks resolutions before they happen when the destination is not found in the binding table.

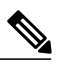

IPv6 Destination Guard is recommended only on Layer 3. It is not recommended on Layer2. **Note**

For more information about IPv6 Destination Guard, see the IPv6 [Destination](http://www.cisco.com/c/en/us/td/docs/ios-xml/ios/ipv6_fhsec/configuration/xe-3s/ip6f-xe-3s-book/ipv6-dest-guard.html) Guard chapter of the Cisco IOS IPv6 Configuration Guide Library on Cisco.com.

- IPv6 Neighbor Discovery Multicast Suppress—The IPv6 Neighbor Discovery multicast suppress feature is an IPv6 snooping feature that runs on a switch or a wireless controller and is used to reduce the amount of control traffic necessary for proper link operations.
- DHCPv6 Relay—Lightweight DHCPv6 Relay Agent—The DHCPv6 Relay—Lightweight DHCPv6 Relay Agent feature allows relay agent information to be inserted by an access node that performs a link-layer bridging (non-routing) function. Lightweight DHCPv6 Relay Agent (LDRA) functionality can be implemented in existing access nodes, such as DSL access multiplexers (DSLAMs) and Ethernet switches, that do not support IPv6 control or routing functions. LDRA is used to insert relay-agent options in DHCP version 6 (DHCPv6) message exchanges primarily to identify client-facing interfaces. LDRA functionality can be enabled on an interface and on a VLAN.

For more information about DHCPv6 Relay, See the DHCPv6 Relay—[Lightweight](http://www.cisco.com/c/en/us/td/docs/ios-xml/ios/ipaddr_dhcp/configuration/15-1sg/dhcp-15-1sg-book/dhcp-15-1sg-book_chapter_01.html) DHCPv6 Relay [Agent](http://www.cisco.com/c/en/us/td/docs/ios-xml/ios/ipaddr_dhcp/configuration/15-1sg/dhcp-15-1sg-book/dhcp-15-1sg-book_chapter_01.html) section of the IP Addressing: DHCP Configuration Guide, Cisco IOS Release 15.1SG.

#### **Related Topics**

How to [Configure](#page-4-0) an IPv6 Snooping Policy, on page 5

How to Attach an IPv6 [Snooping](#page-5-0) Policy to an Interface, on page 6

How to Attach an IPv6 Snooping Policy to a Layer 2 [EtherChannel](#page-7-0) Interface, on page 8

How to [Configure](#page-8-0) the IPv6 Binding Table Content , on page 9

How to Configure an IPv6 Neighbor Discovery [Inspection](#page-9-0) Policy, on page 10

How to Attach an IPv6 Neighbor Discovery [Inspection](#page-11-0) Policy to an Interface , on page 12

How to Attach an IPv6 Neighbor [Discovery](#page-13-0) Multicast Suppress Policy on a Device, on page 14

How to Attach an IPv6 Neighbor [Discovery](#page-13-1) Multicast Suppress Policy on an Interface, on page 14

How to Attach an IPv6 Neighbor Discovery Multicast Suppress Policy to a Layer 2 EtherChannel Interface, on page 15

How to Attach an IPv6 Snooping Policy to a Layer 2 [EtherChannel](#page-7-0) Interface, on page 8

How to Configure an IPv6 Router [Advertisement](#page-15-0) Guard Policy, on page 16

How to Attach an IPv6 Router [Advertisement](#page-17-0) Guard Policy to an Interface, on page 18

How to Attach an IPv6 Router [Advertisement](#page-18-0) Guard Policy to a Layer 2 EtherChannel Interface , on page 19

How to [Configure](#page-19-0) an IPv6 DHCP Guard Policy , on page 20

How to Attach an IPv6 DHCP Guard Policy to an [Interface](#page-22-0) or a VLAN on an Interface, on page 23

How to Attach an IPv6 DHCP Guard Policy to a Layer 2 [EtherChannel](#page-23-0) Interface, on page 24

How to [Configure](#page-24-0) IPv6 Source Guard, on page 25

How to Attach an IPv6 Source Guard Policy to an [Interface](#page-25-0), on page 26

How to attach an IPv6 Source Guard Policy to a Layer 2 [EtherChannel](#page-26-0) Interface, on page 27

How to [Configure](#page-27-0) IPv6 Prefix Guard, on page 28

How to Attach an IPv6 Prefix Guard Policy to an [Interface,](#page-28-0) on page 29

How to attach an IPv6 Prefix Guard Policy to a Layer 2 [EtherChannel](#page-29-0) Interface, on page 30

# <span id="page-4-0"></span>**How to Configure an IPv6 Snooping Policy**

Beginning in privileged EXEC mode, follow these steps to configure IPv6 Snooping Policy :

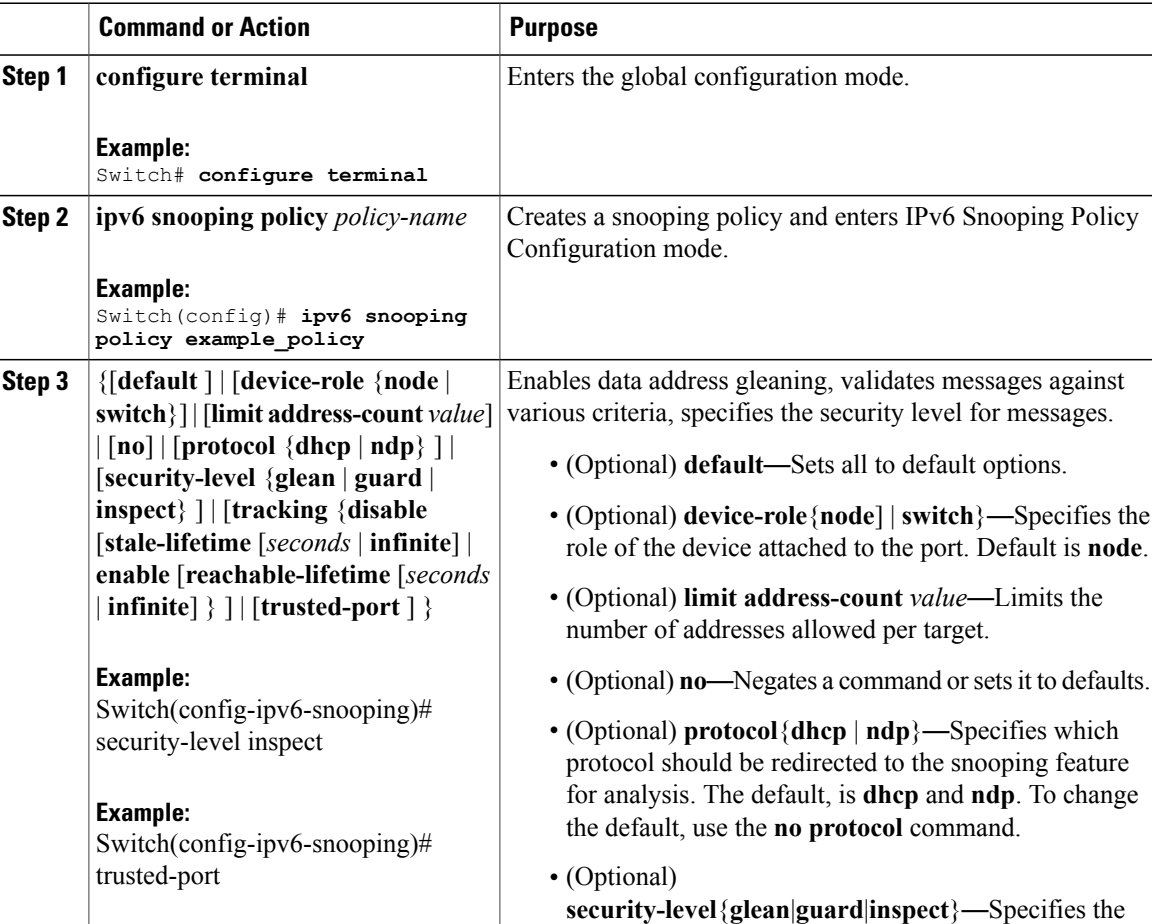

I

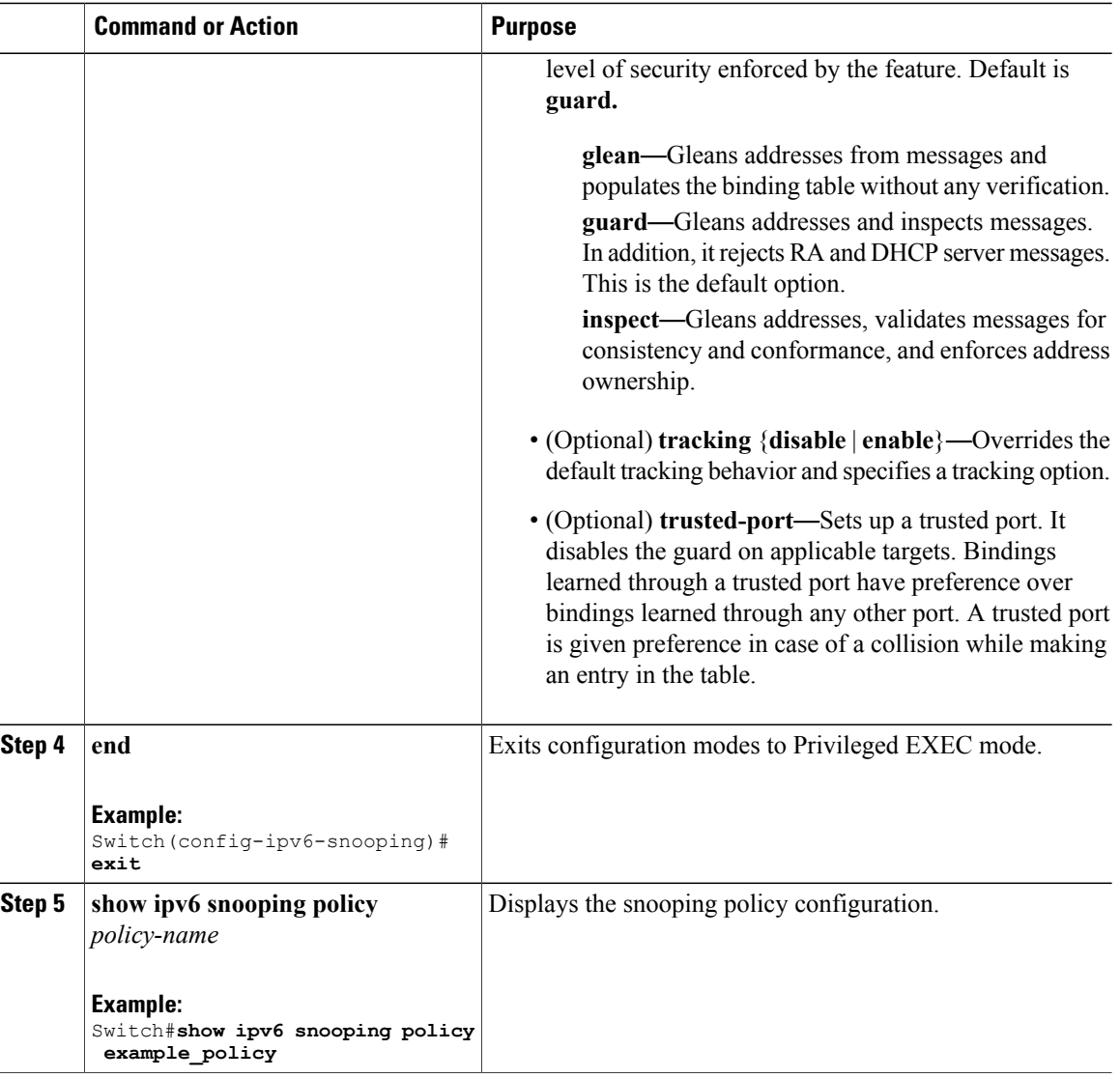

## **What to Do Next**

Attach an IPv6 Snooping policy to interfaces or VLANs.

#### **Related Topics**

[Information](#page-1-2) about First Hop Security in IPv6, on page 2

## <span id="page-5-0"></span>**How to Attach an IPv6 Snooping Policy to an Interface**

Beginning in privileged EXEC mode, follow these steps to attach an IPv6 Snooping policy on an interface or VLAN:

 $\mathbf I$ 

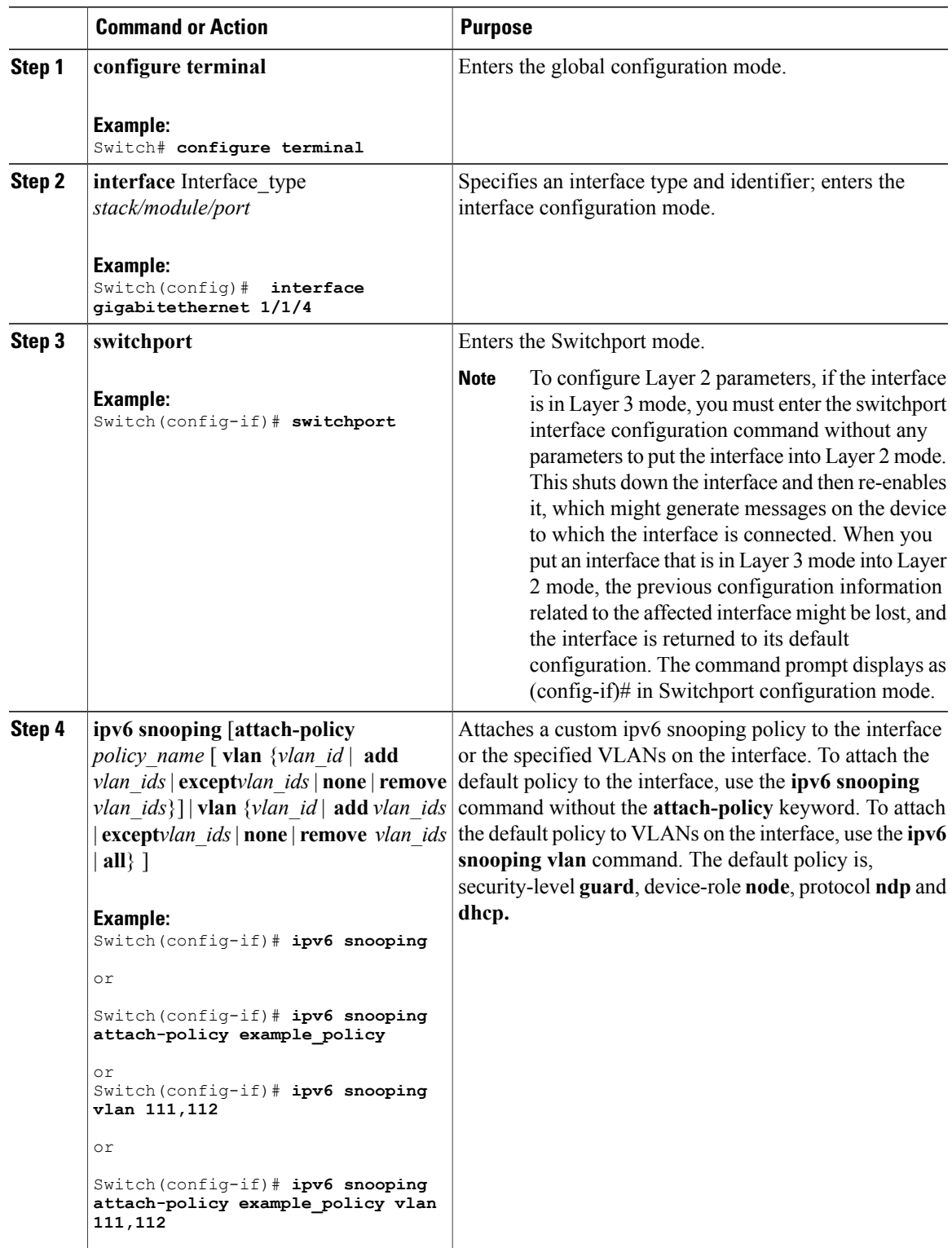

 $\overline{\phantom{a}}$ 

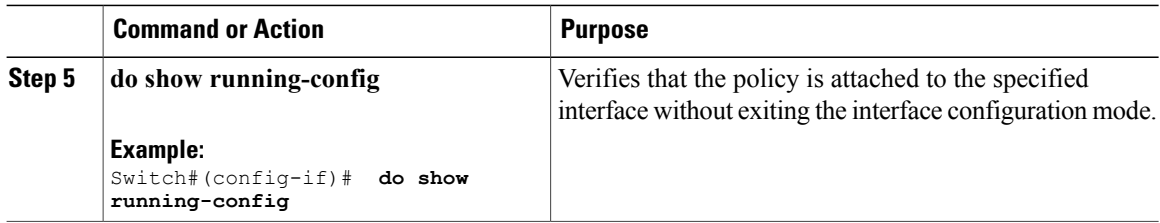

#### **Related Topics**

[Information](#page-1-2) about First Hop Security in IPv6, on page 2

## <span id="page-7-0"></span>**How to Attach an IPv6 Snooping Policy to a Layer 2 EtherChannel Interface**

Beginning in privileged EXEC mode, follow these steps to attach an IPv6 Snooping policy on an EtherChannel interface or VLAN:

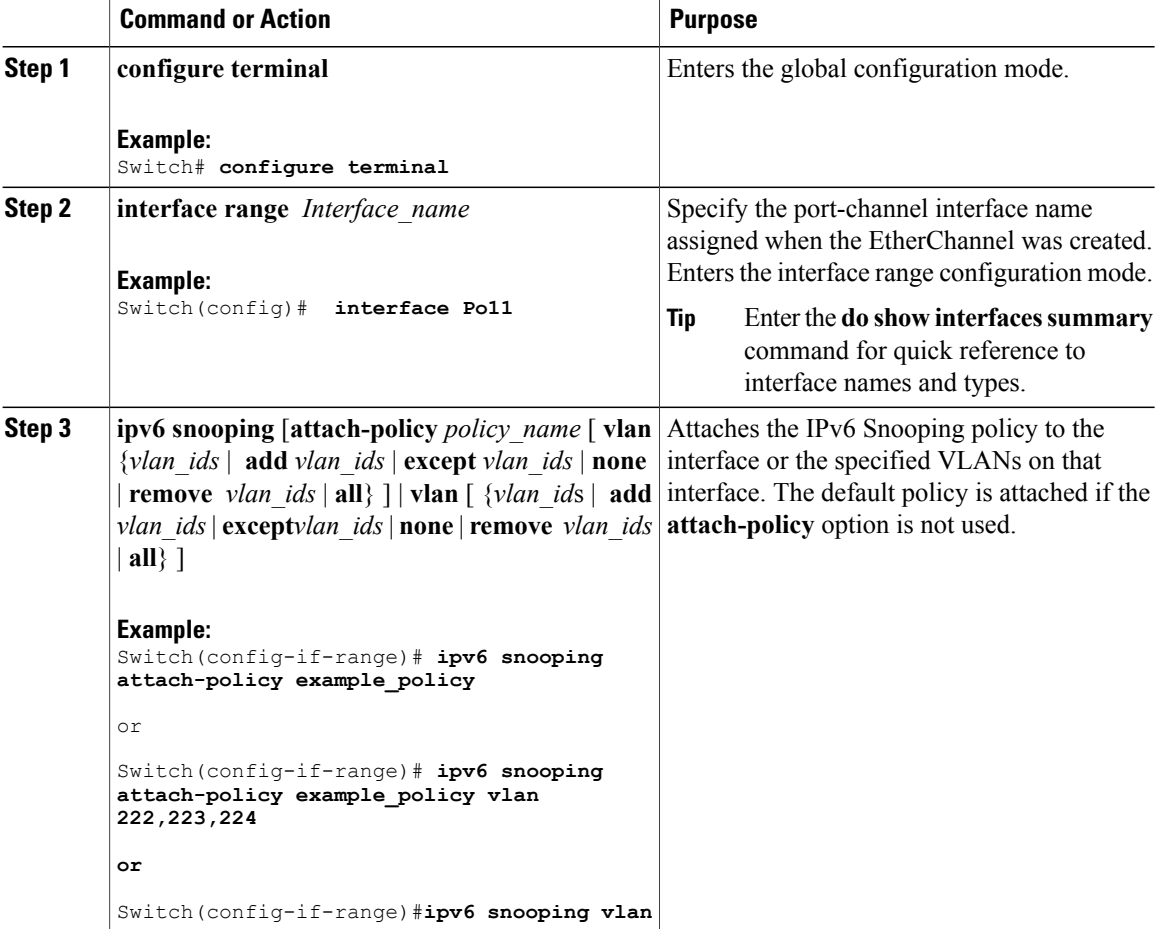

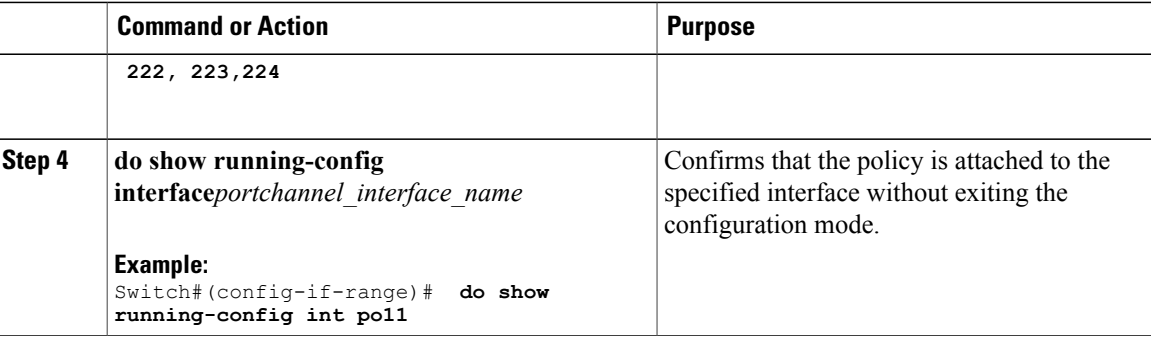

#### **Related Topics**

[Information](#page-1-2) about First Hop Security in IPv6, on page 2 [Information](#page-1-2) about First Hop Security in IPv6, on page 2

# <span id="page-8-0"></span>**How to Configure the IPv6 Binding Table Content**

Beginning in privileged EXEC mode, follow these steps to configure IPv6 Binding Table Content :

#### **Procedure**

Г

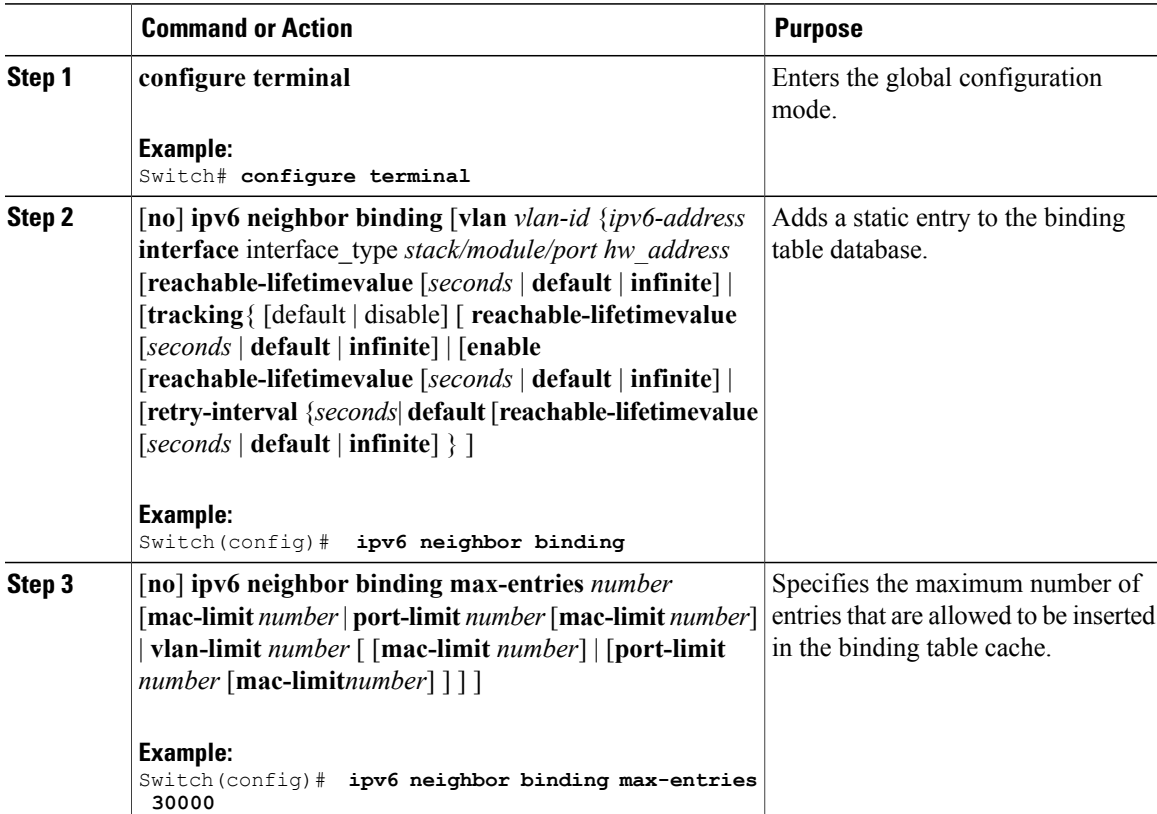

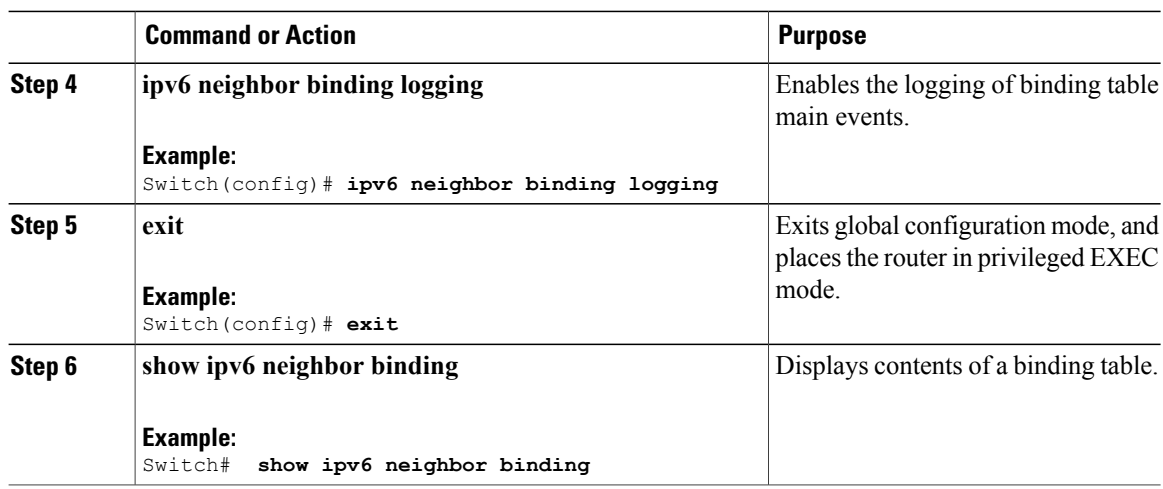

#### **Related Topics**

[Information](#page-1-2) about First Hop Security in IPv6, on page 2

# <span id="page-9-0"></span>**How to Configure an IPv6 Neighbor Discovery Inspection Policy**

Beginning in privileged EXEC mode, follow these steps to configure an IPv6 ND Inspection Policy:

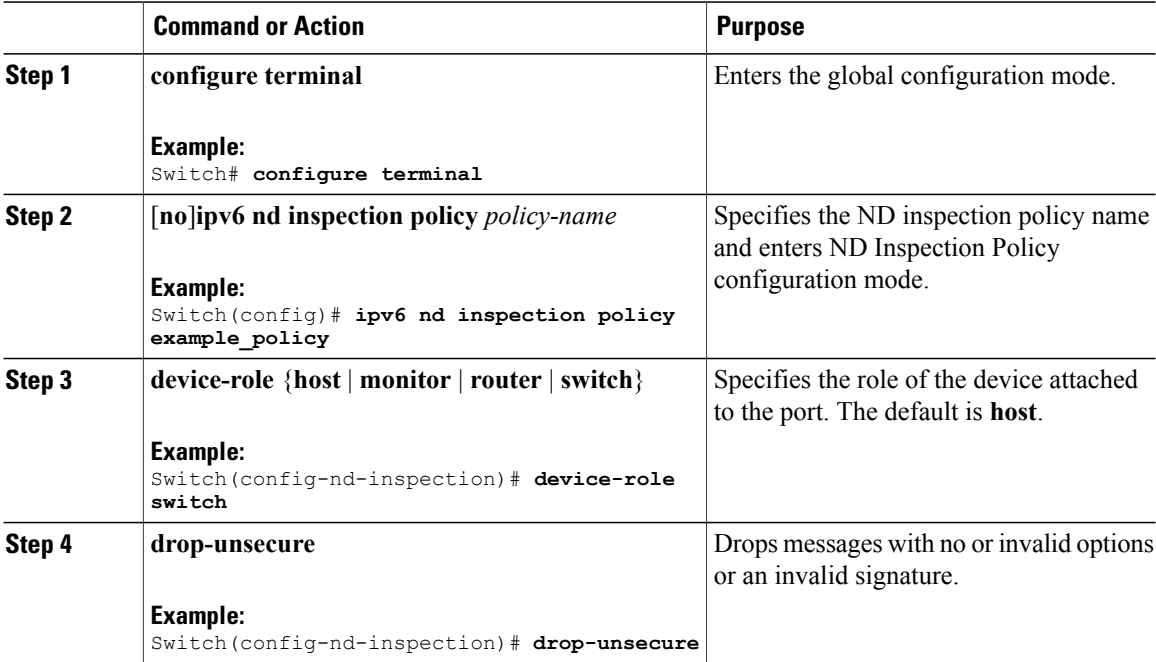

 $\mathbf I$ 

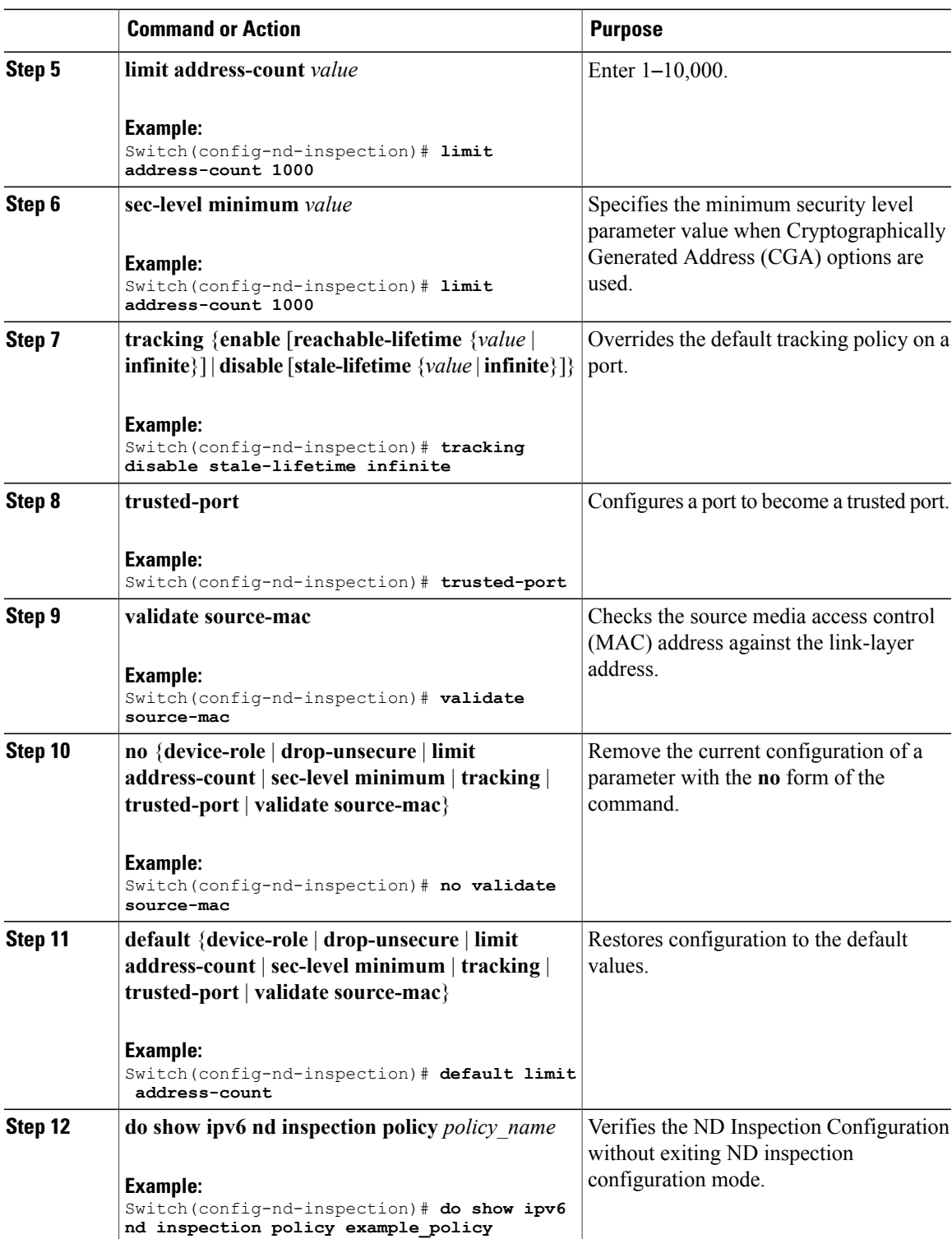

#### **Related Topics**

[Information](#page-1-2) about First Hop Security in IPv6, on page 2

## <span id="page-11-0"></span>**How to Attach an IPv6 Neighbor Discovery Inspection Policy to an Interface**

Beginning in privileged EXEC mode, follow these stepsto attach an IPv6 ND Inspection policy to an interface or VLANs on an interface :

#### **Procedure**

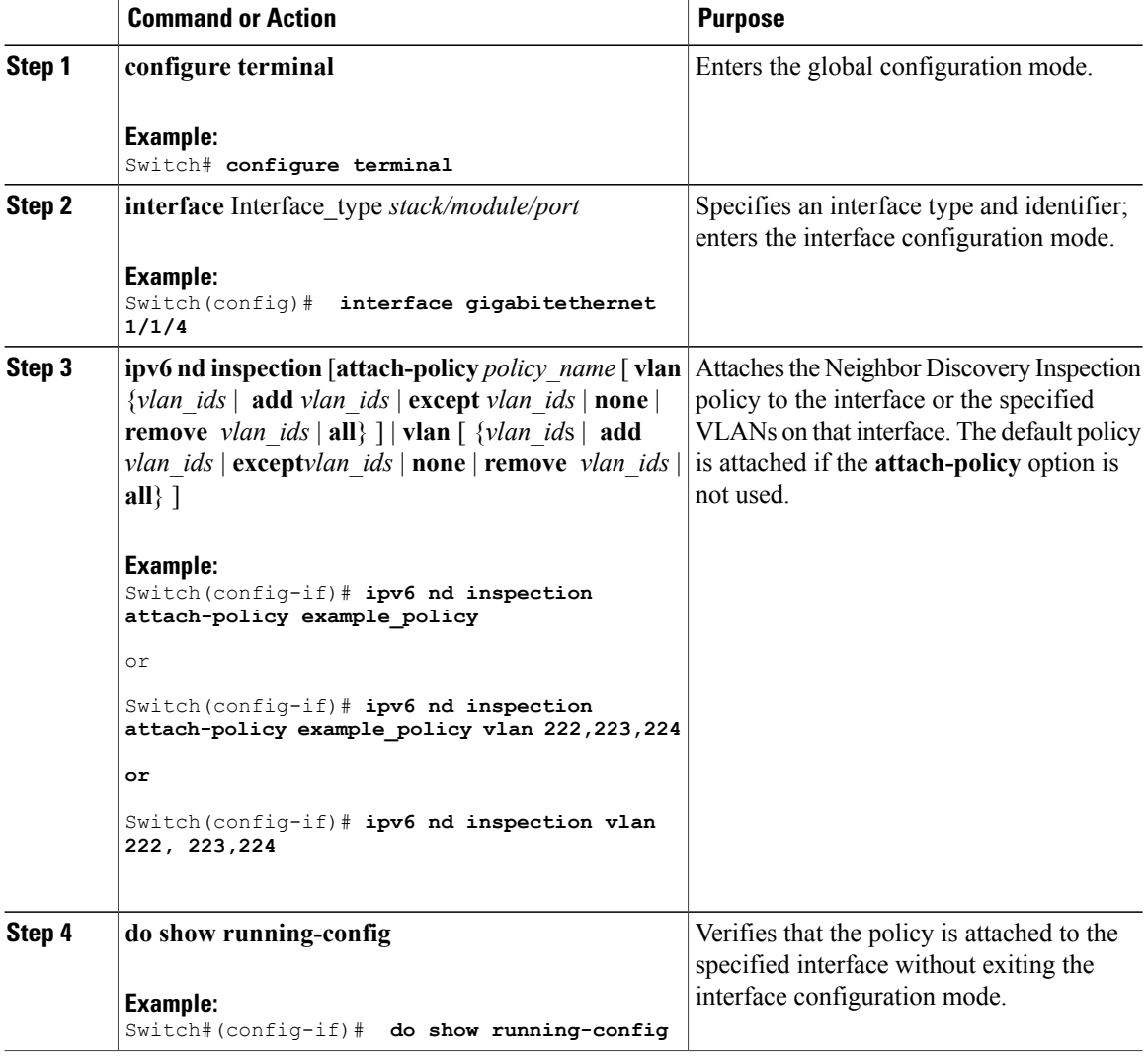

#### **Related Topics**

[Information](#page-1-2) about First Hop Security in IPv6, on page 2

Г

## **How to Attach an IPv6 Neighbor Discovery Inspection Policy to a Layer 2 EtherChannel Interface**

Beginning in privileged EXEC mode, follow these steps to attach an IPv6 Neighbor Discovery Inspection policy on an EtherChannel interface or VLAN:

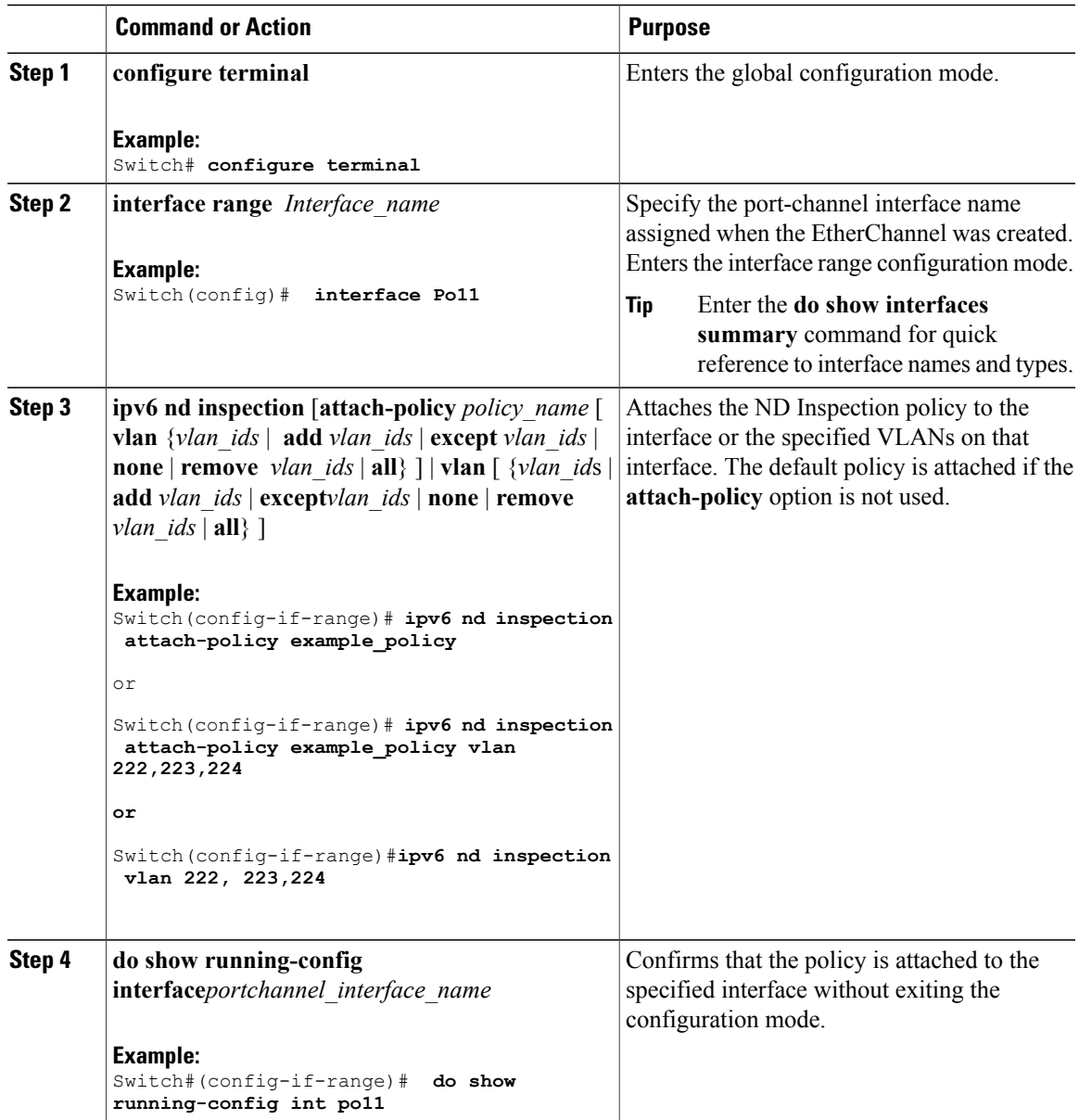

# <span id="page-13-0"></span>**How to Attach an IPv6 Neighbor Discovery Multicast Suppress Policy on a Device**

To attach an IPV6 Neighbor Discovery Multicast Suppress policy on a device, complete the following steps:

#### **Procedure**

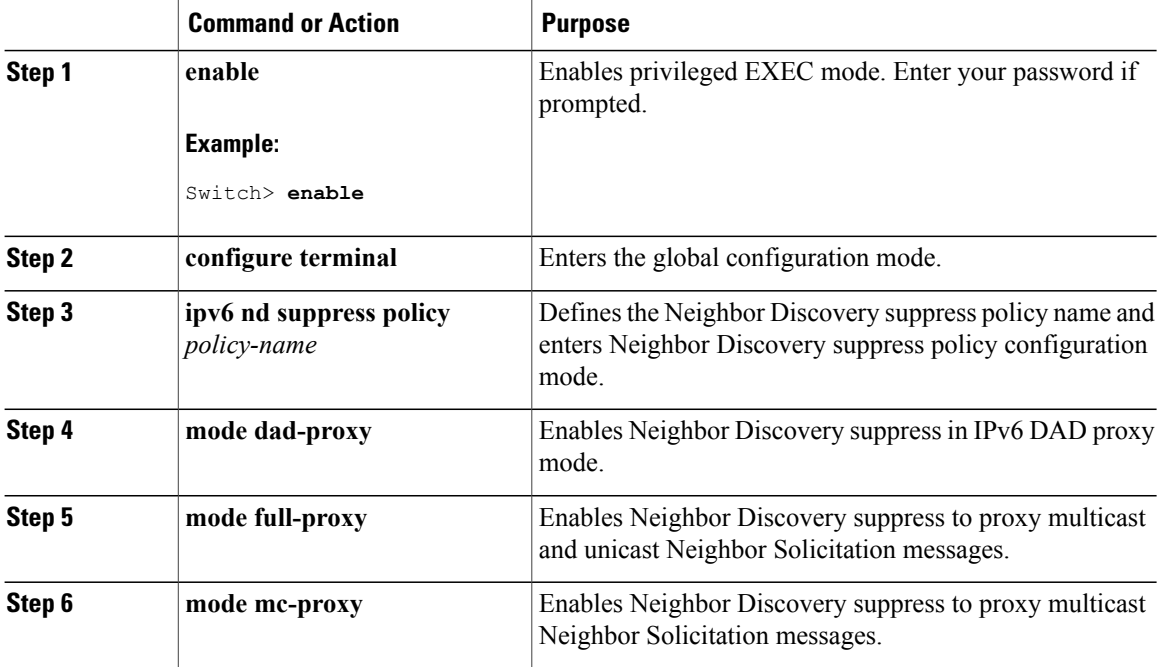

#### **Related Topics**

[Information](#page-1-2) about First Hop Security in IPv6, on page 2

# <span id="page-13-1"></span>**How to Attach an IPv6 Neighbor Discovery Multicast Suppress Policy on an Interface**

To attach an IPv6 Neighbor Discovery Multicast Suppress policy on an interface, complete the following steps:

## **Procedure**

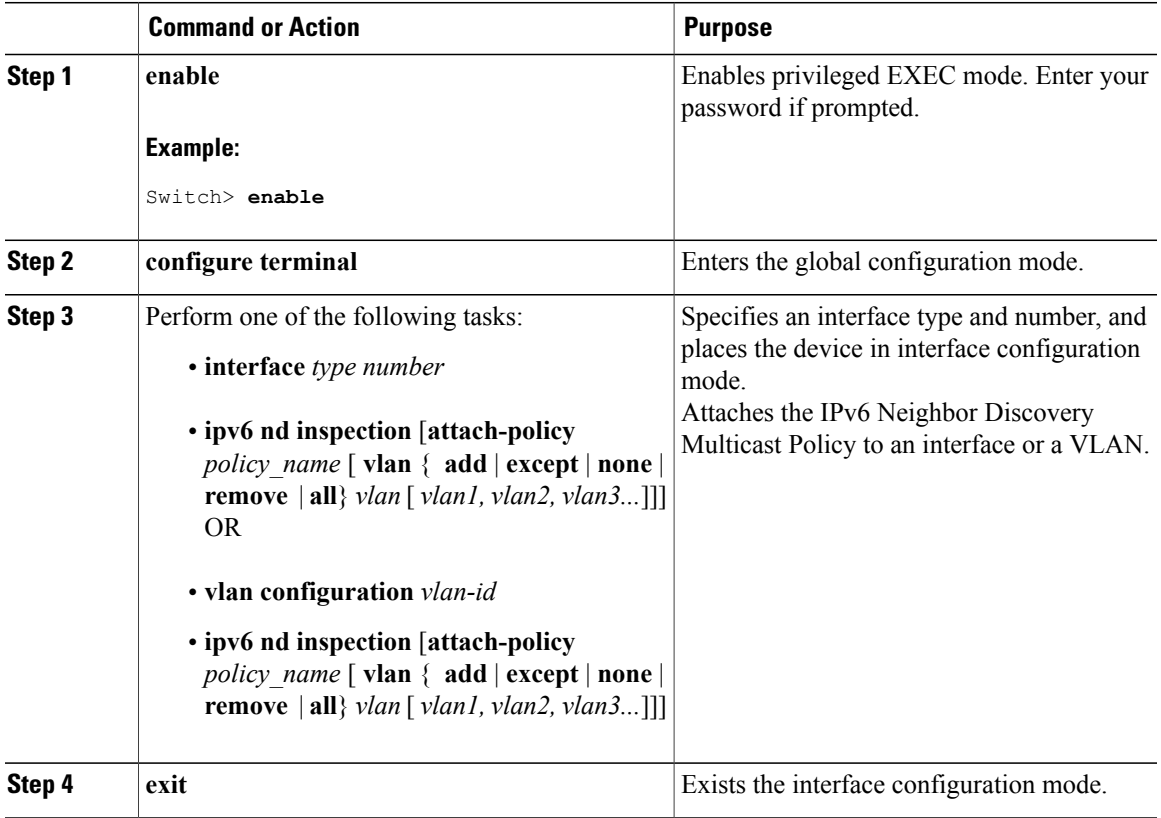

#### **Related Topics**

[Information](#page-1-2) about First Hop Security in IPv6, on page 2

## <span id="page-14-0"></span>**How to Attach an IPv6 Neighbor Discovery Multicast Suppress Policy to a Layer 2 EtherChannel Interface**

To attach an IPv6 Neighbor Discovery Multicast Suppress policy on an EtherChannel interface, complete the following steps:

#### **Procedure**

Г

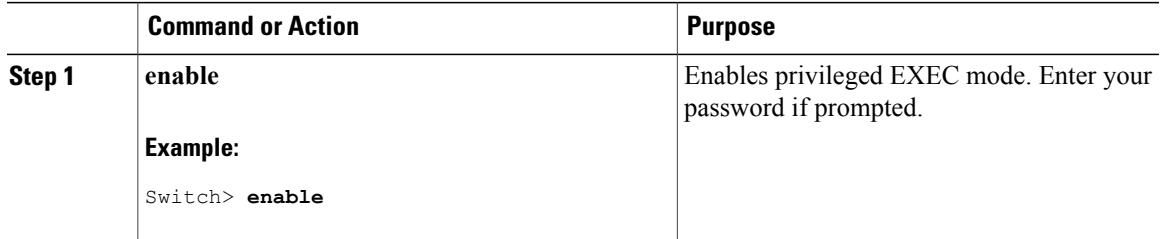

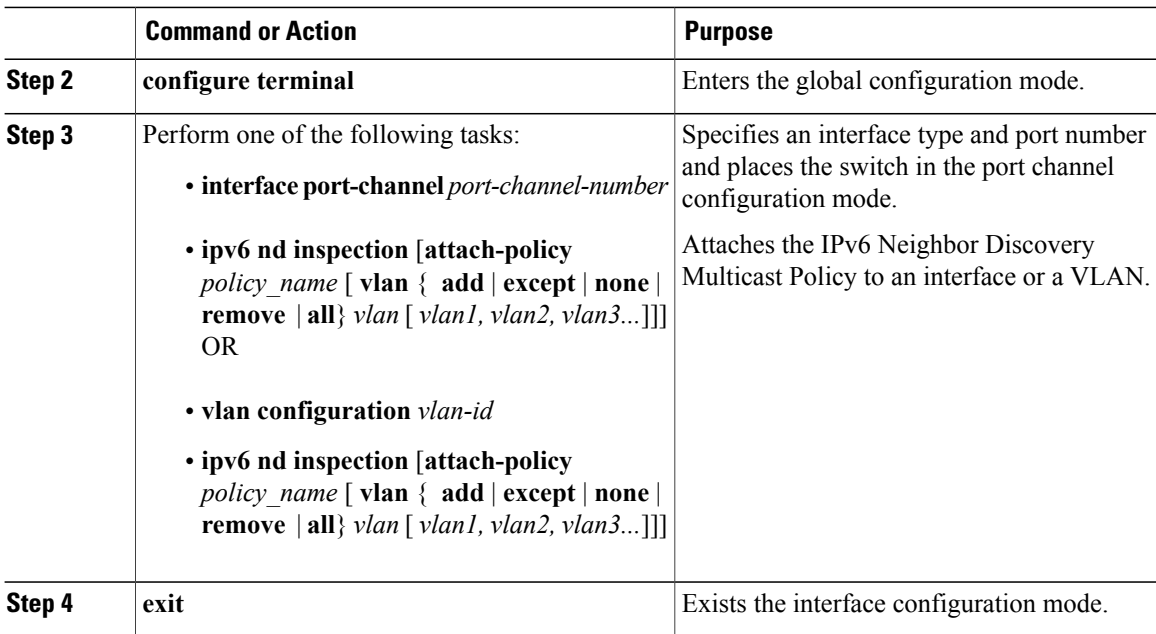

#### **Related Topics**

[Information](#page-1-2) about First Hop Security in IPv6, on page 2

# <span id="page-15-0"></span>**How to Configure an IPv6 Router Advertisement Guard Policy**

Beginning in privileged EXEC mode, follow these steps to configure an IPv6 Router Advertisement policy :

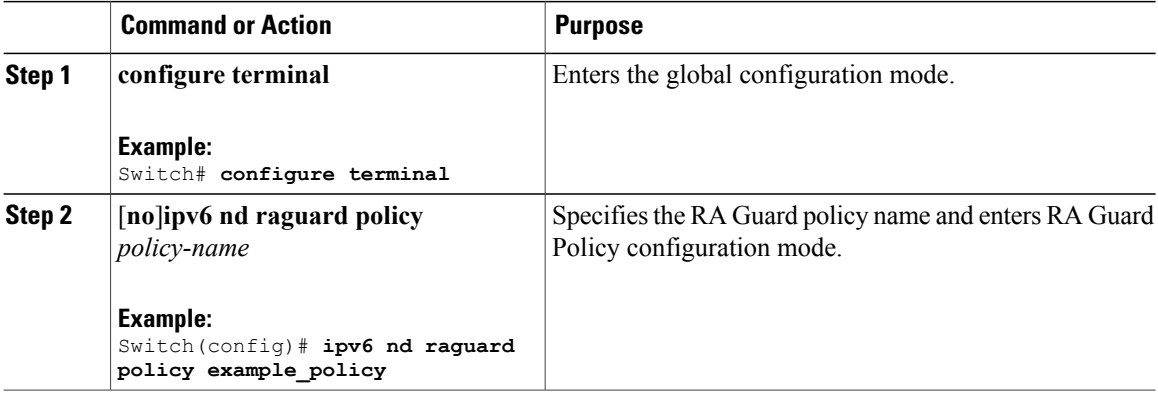

 $\mathbf I$ 

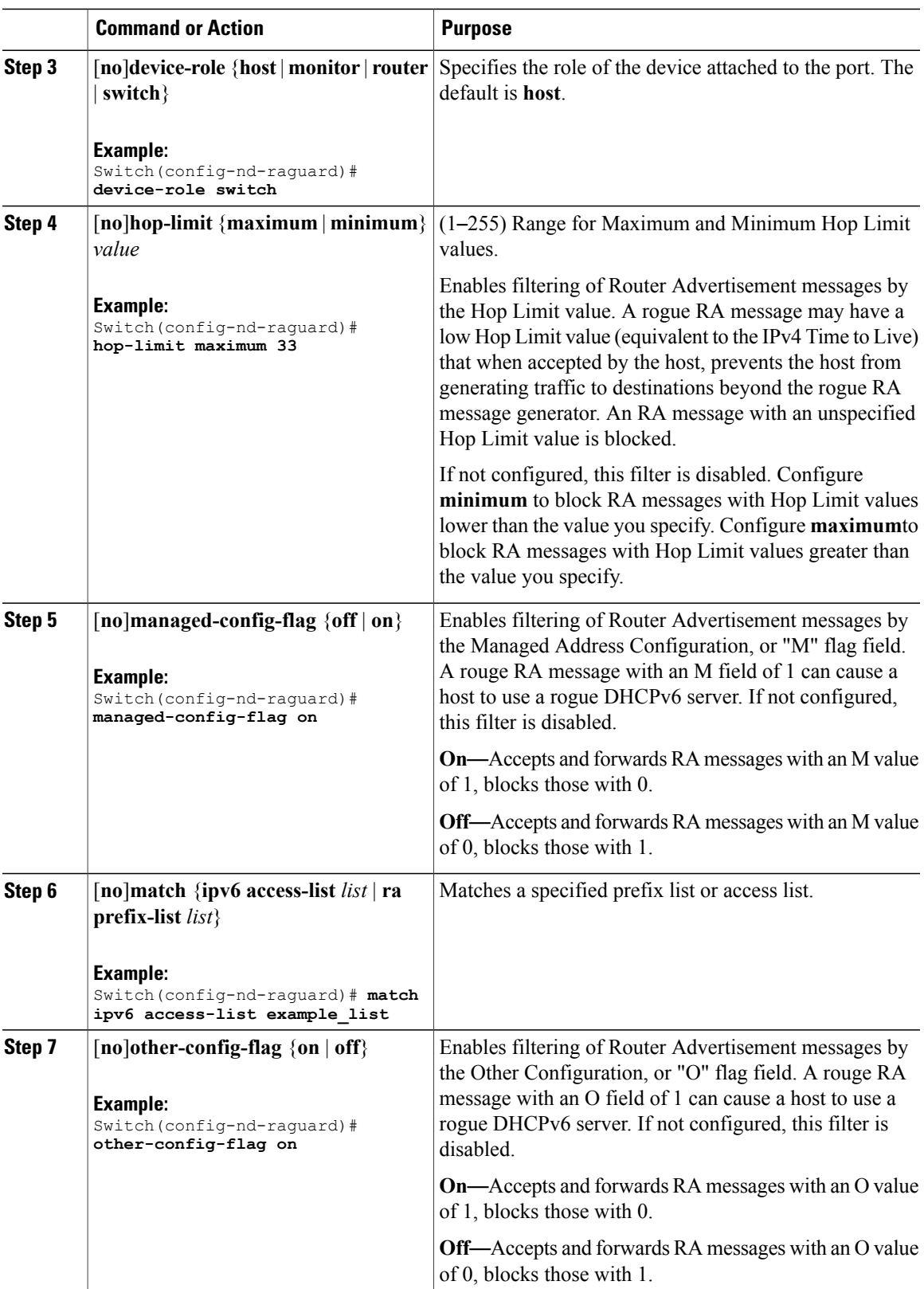

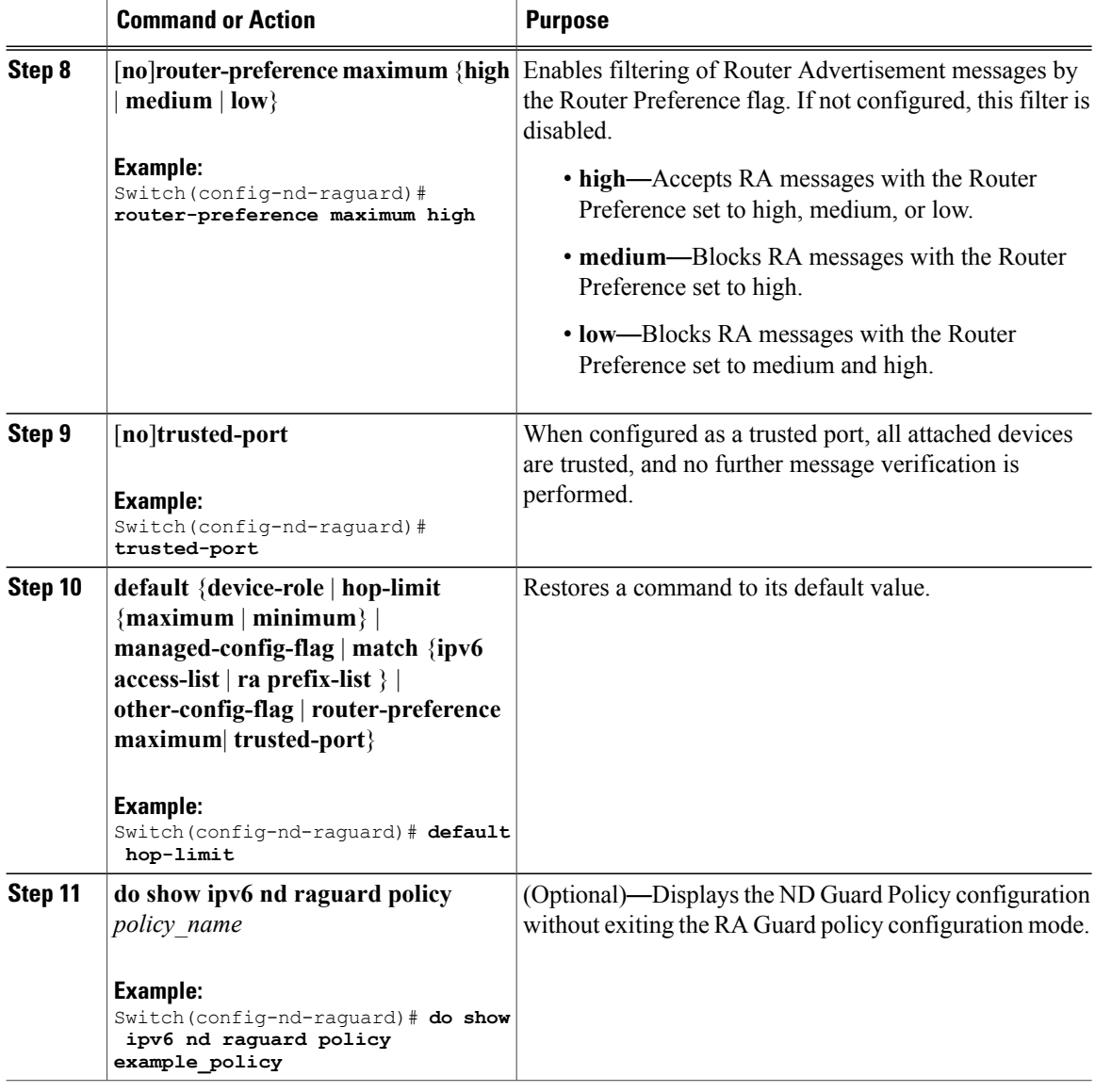

#### **Related Topics**

[Information](#page-1-2) about First Hop Security in IPv6, on page 2

## <span id="page-17-0"></span>**How to Attach an IPv6 Router Advertisement Guard Policy to an Interface**

Beginning in privileged EXEC mode, follow these steps to attach an IPv6 Router Advertisement policy to an interface or to VLANs on the interface :

### **Procedure**

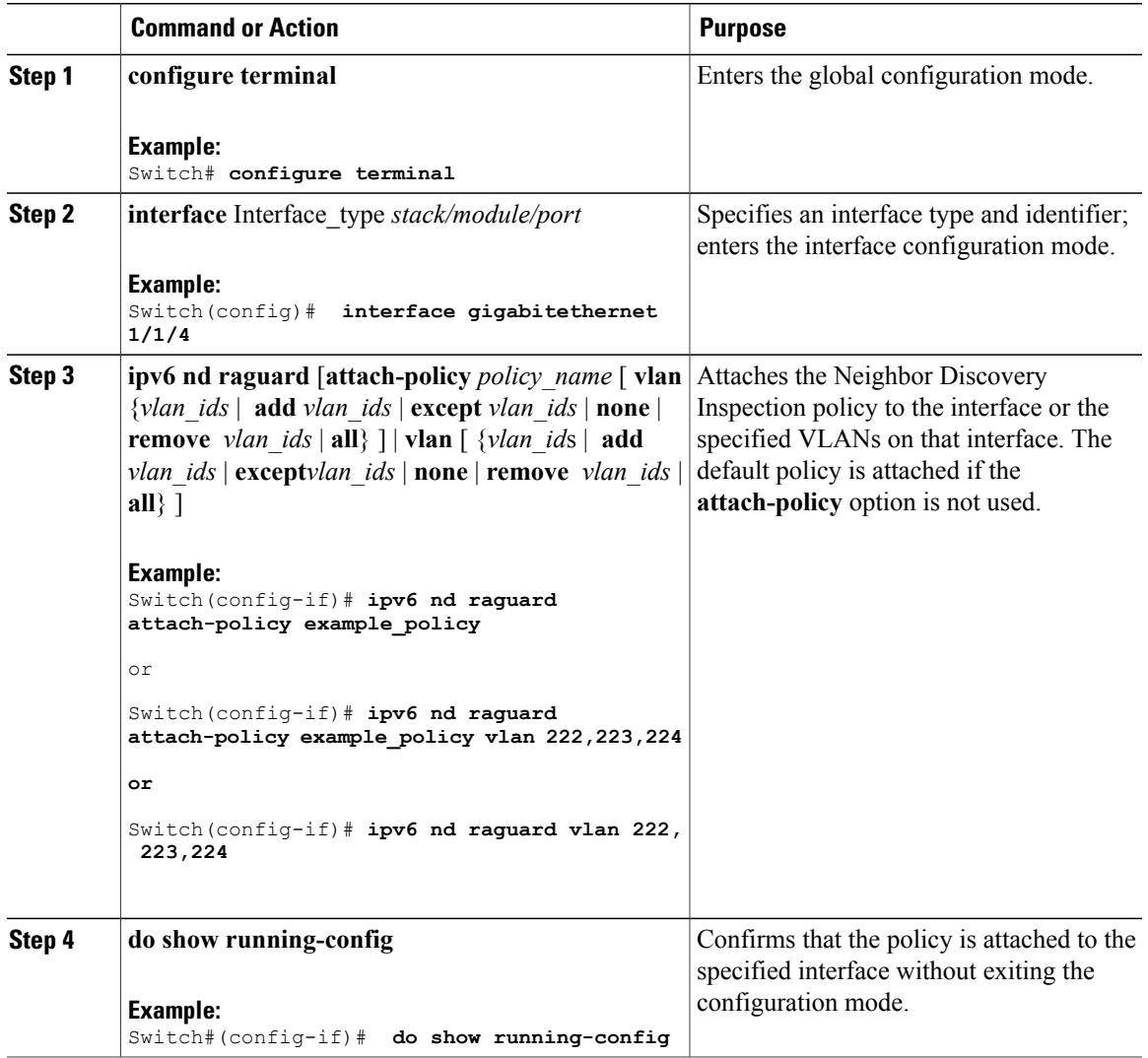

#### **Related Topics**

Г

[Information](#page-1-2) about First Hop Security in IPv6, on page 2

# <span id="page-18-0"></span>**How to Attach an IPv6 Router Advertisement Guard Policy to a Layer 2 EtherChannel Interface**

Beginning in privileged EXEC mode, follow these steps to attach an IPv6 Router Advertisement Guard Policy on an EtherChannel interface or VLAN:

### **Procedure**

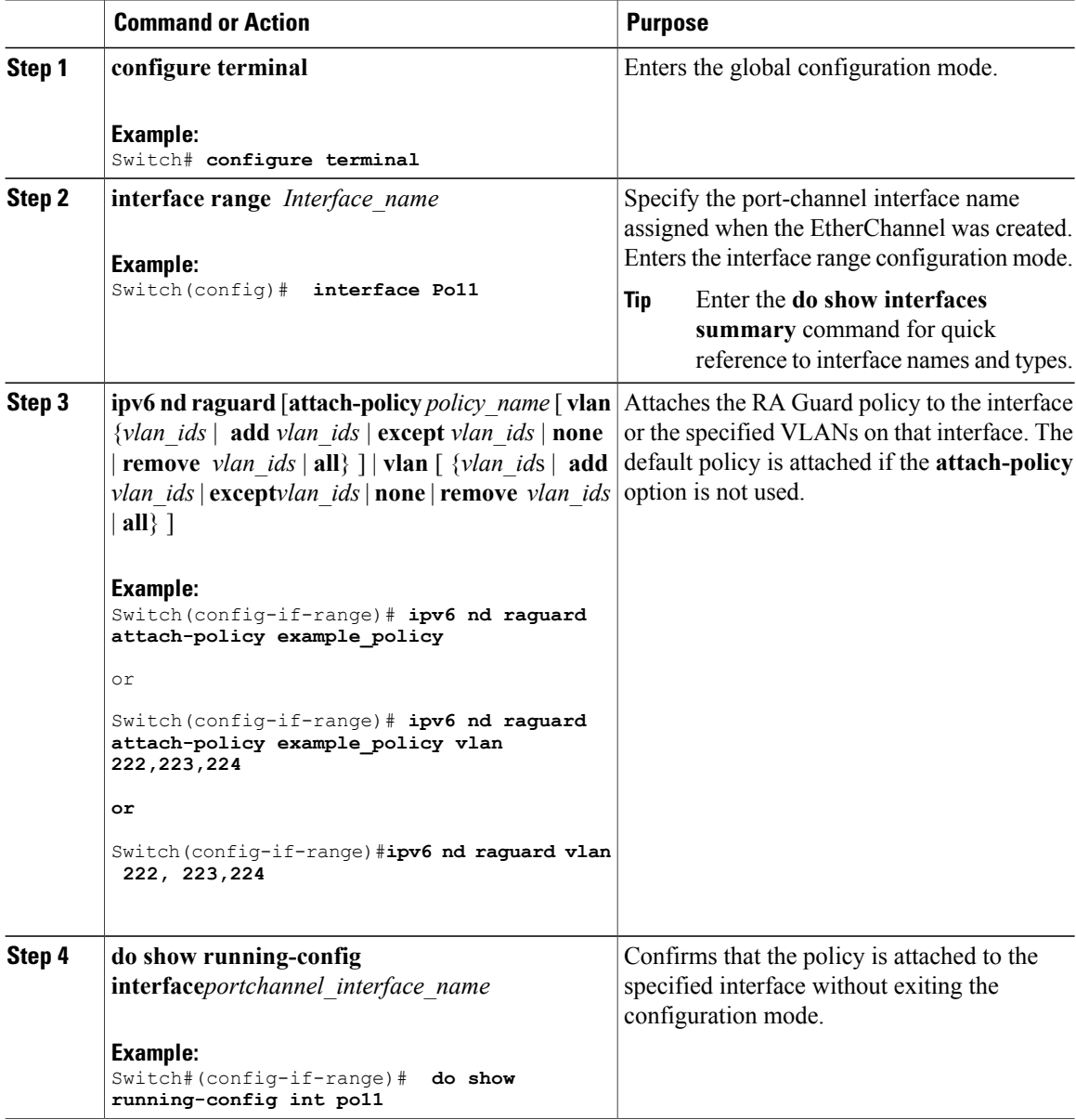

#### **Related Topics**

[Information](#page-1-2) about First Hop Security in IPv6, on page 2

# <span id="page-19-0"></span>**How to Configure an IPv6 DHCP Guard Policy**

Beginning in privileged EXEC mode, follow these steps to configure an IPv6 DHCP (DHCPv6) Guard policy:

 $\mathbf I$ 

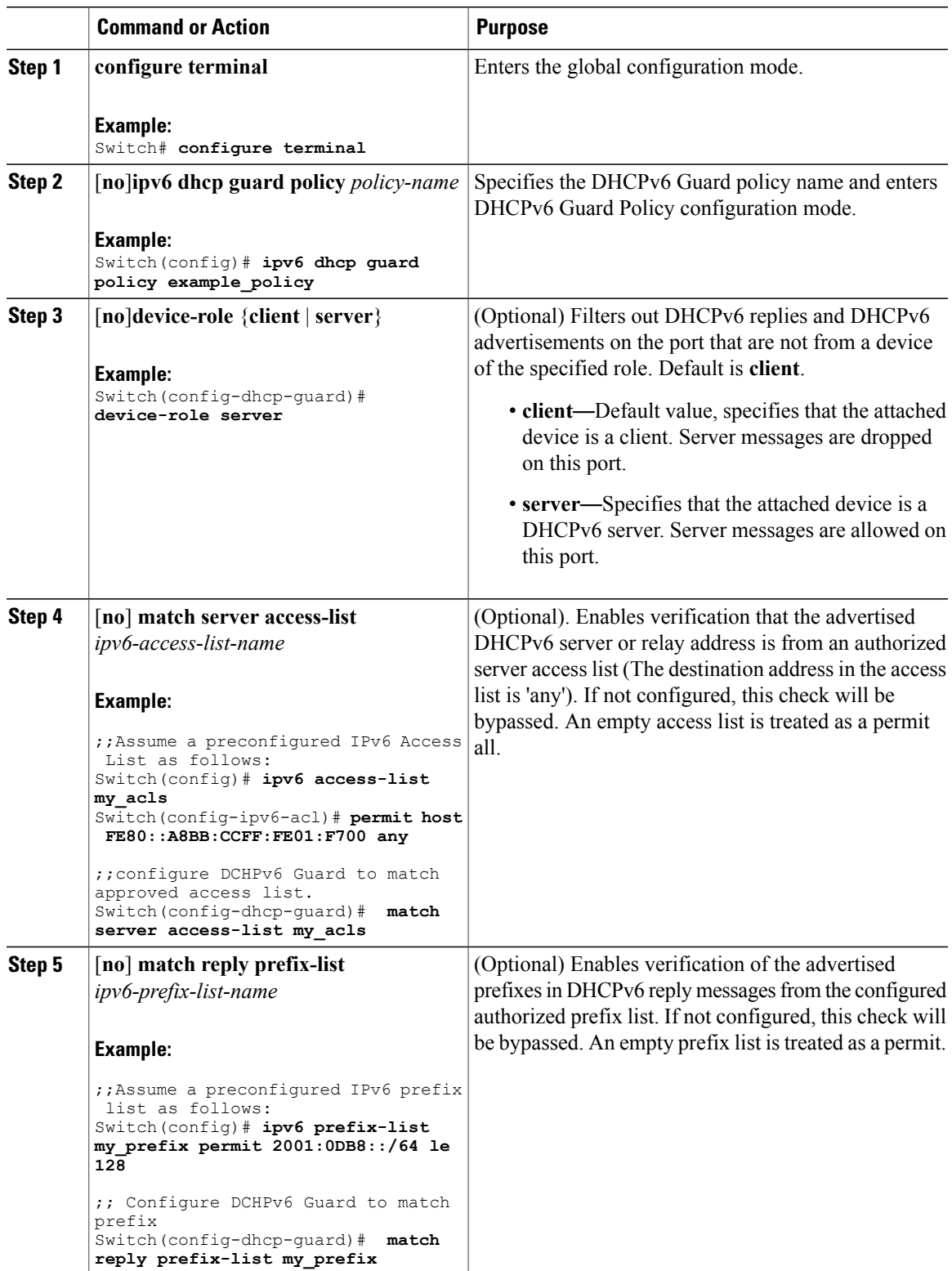

T

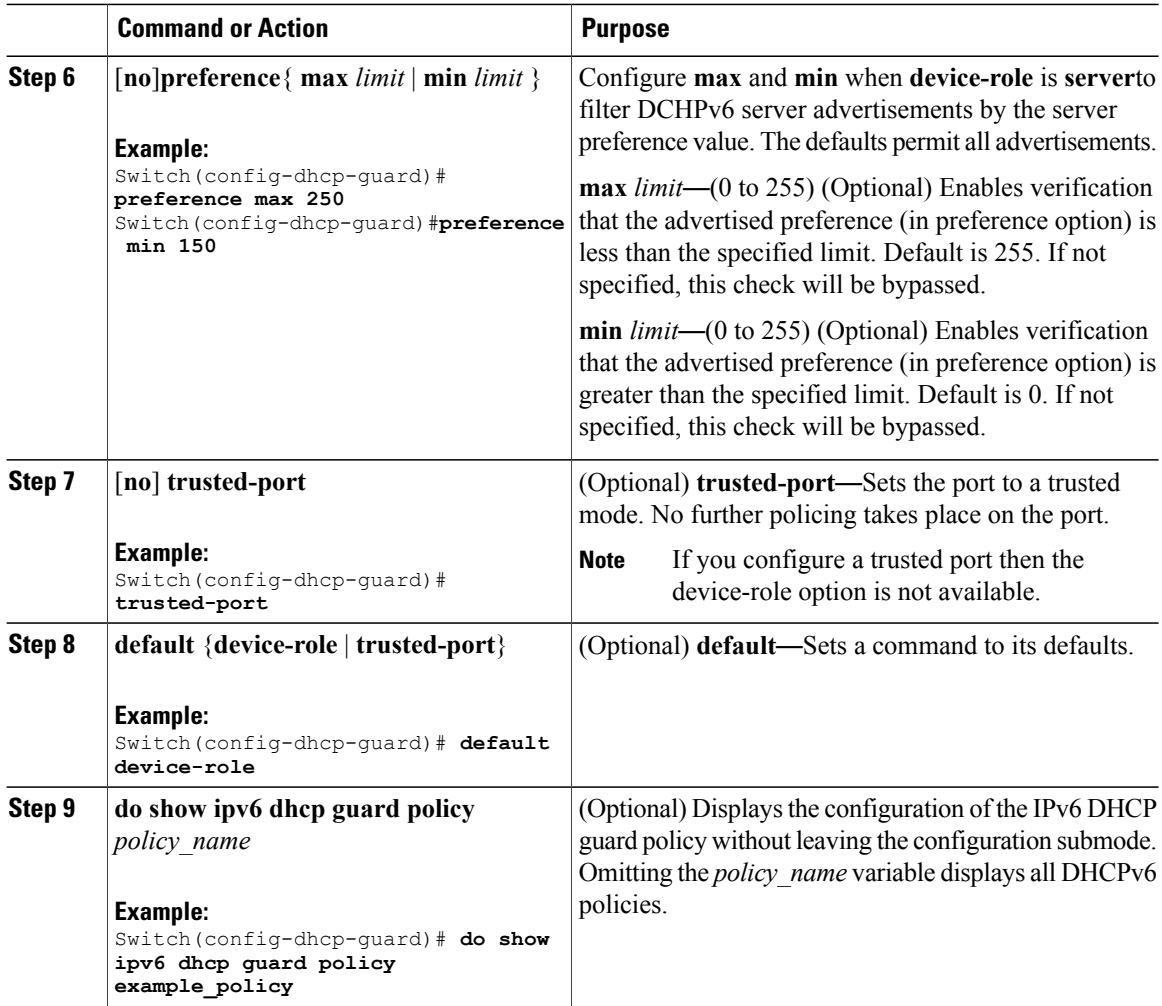

#### **Example of DHCPv6 Guard Configuration**

```
enable
configure terminal
ipv6 access-list acl1
permit host FE80::A8BB:CCFF:FE01:F700 any
ipv6 prefix-list abc permit 2001:0DB8::/64 le 128
ipv6 dhcp guard policy pol1
device-role server
match server access-list acl1
match reply prefix-list abc
preference min 0
preference max 255
 trusted-port
interface GigabitEthernet 0/2/0
switchport
ipv6 dhcp guard attach-policy pol1 vlan add 1
vlan 1
 ipv6 dhcp guard attach-policy pol1
show ipv6 dhcp guard policy pol1
```
 $\mathsf I$ 

**Related Topics**

[Information](#page-1-2) about First Hop Security in IPv6, on page 2

## <span id="page-22-0"></span>**How to Attach an IPv6 DHCP Guard Policy to an Interface or a VLAN on an Interface**

Beginning in privileged EXEC mode, follow these steps to configure IPv6 Binding Table Content :

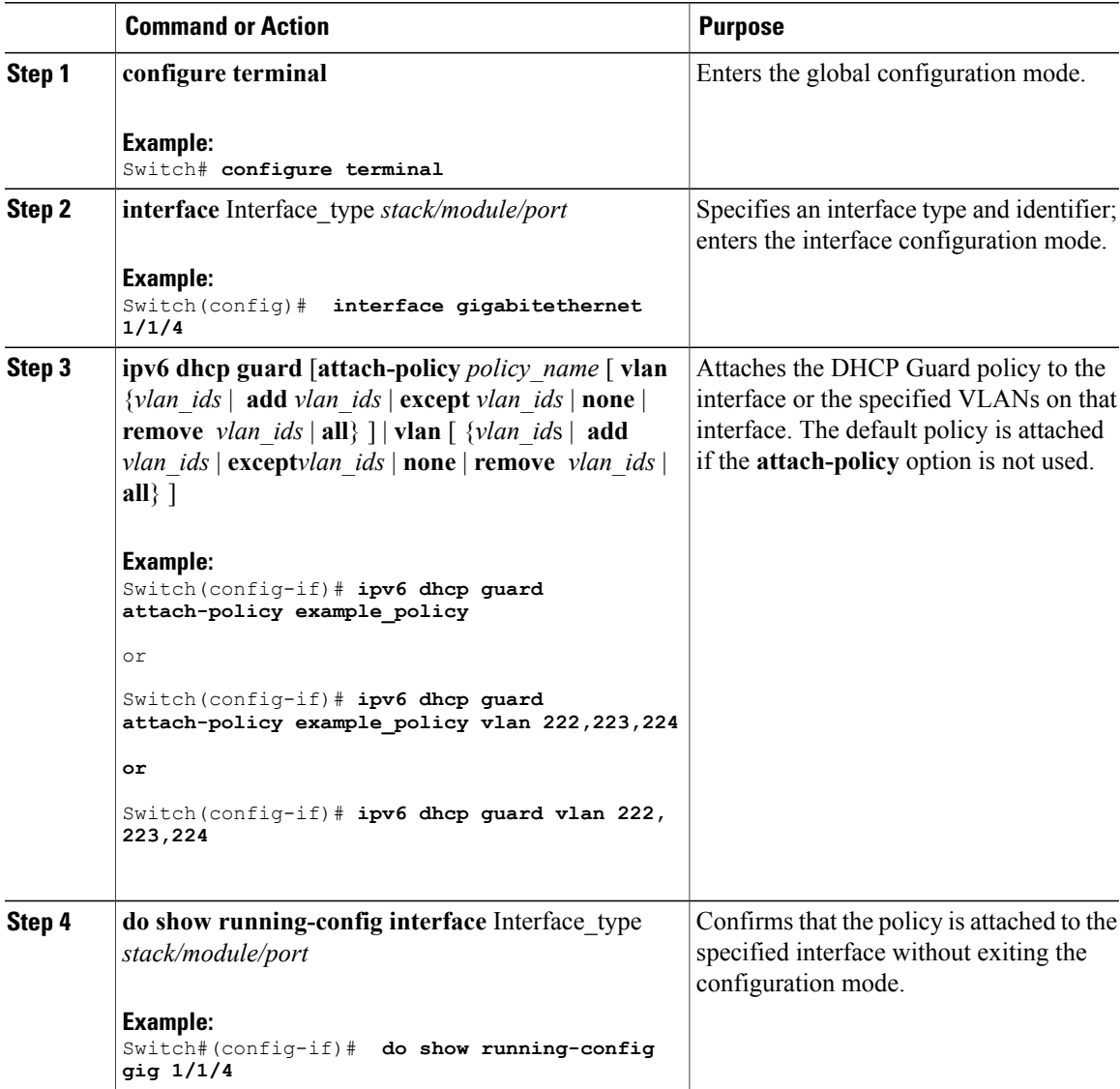

#### **Related Topics**

[Information](#page-1-2) about First Hop Security in IPv6, on page 2

## <span id="page-23-0"></span>**How to Attach an IPv6 DHCP Guard Policy to a Layer 2 EtherChannel Interface**

Beginning in privileged EXEC mode, follow these steps to attach an IPv6 DHCP Guard policy on an EtherChannel interface or VLAN:

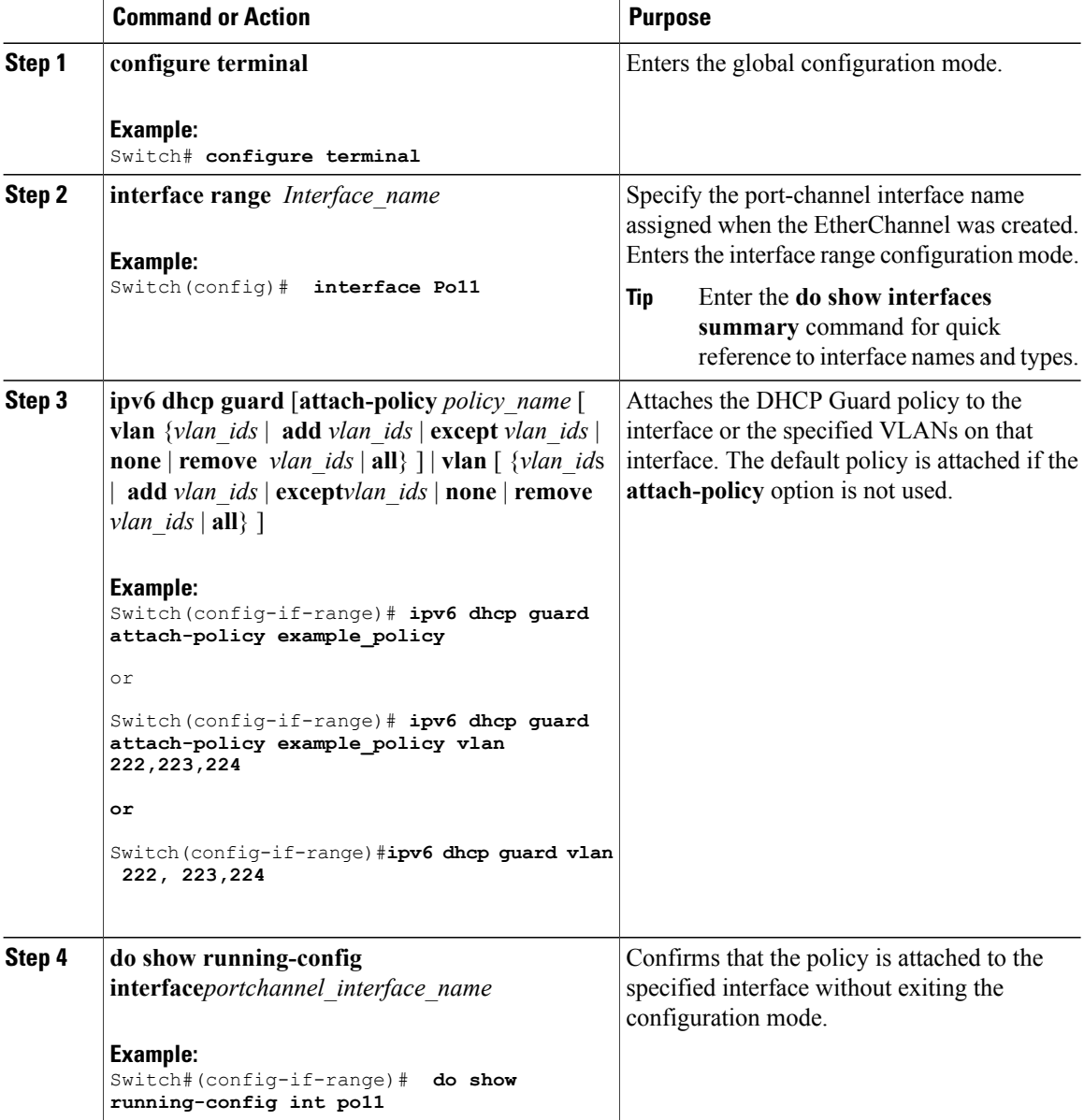

 $\mathbf I$ 

**Related Topics**

[Information](#page-1-2) about First Hop Security in IPv6, on page 2

# <span id="page-24-0"></span>**How to Configure IPv6 Source Guard**

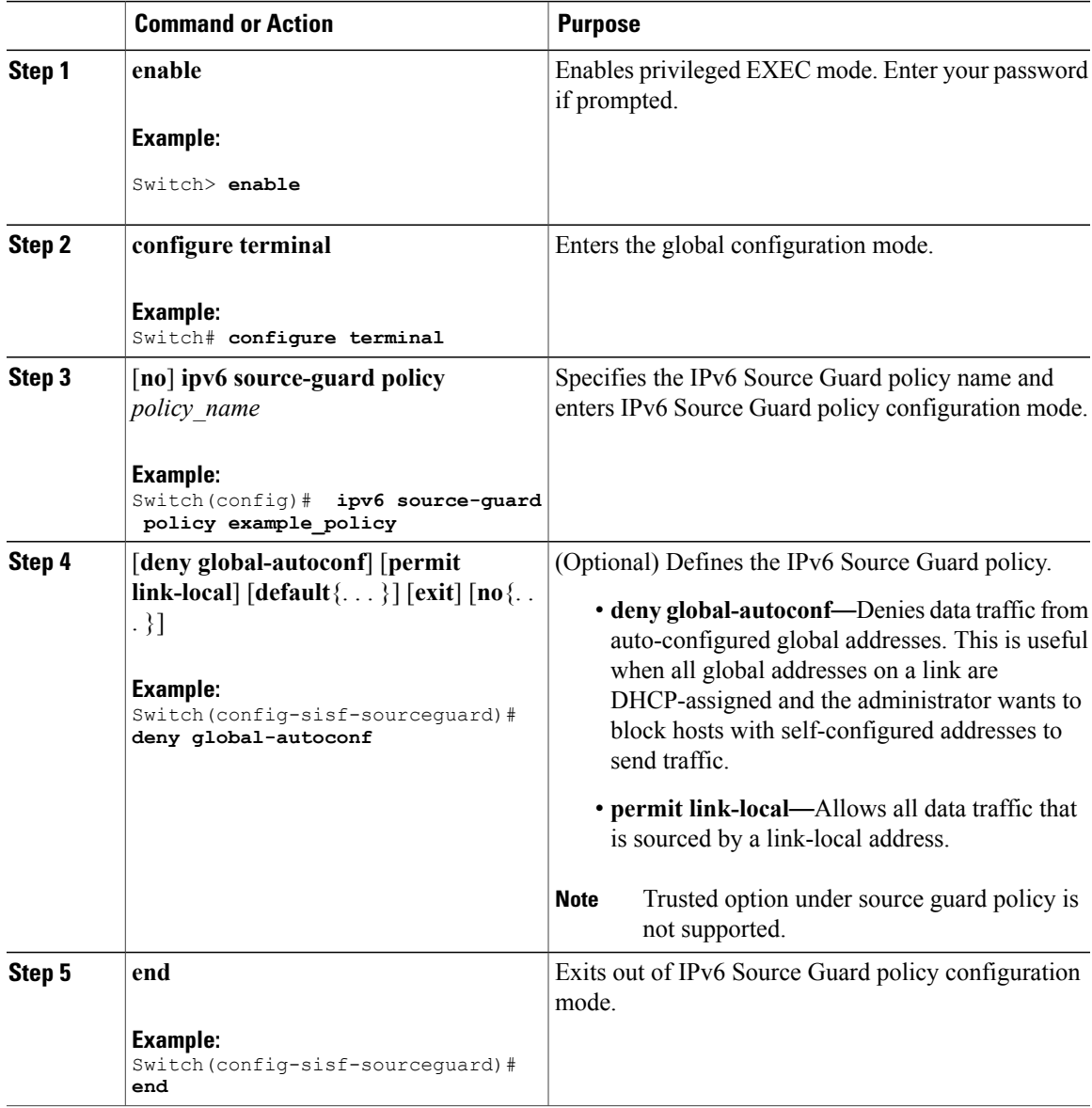

T

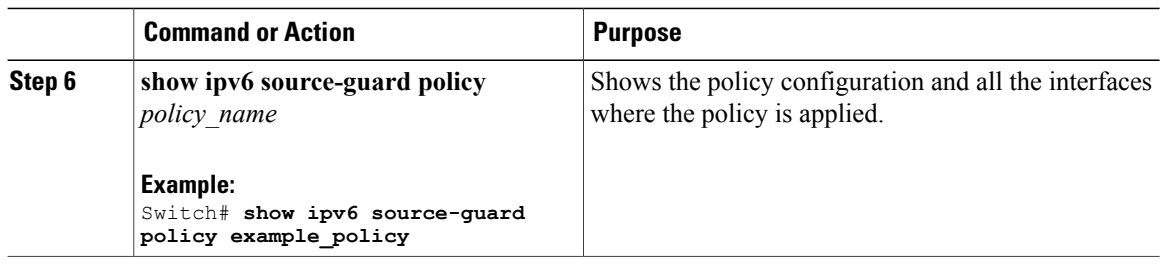

### **What to Do Next**

Apply the IPv6 Source Guard policy to an interface.

### **Related Topics**

[Information](#page-1-2) about First Hop Security in IPv6, on page 2

## <span id="page-25-0"></span>**How to Attach an IPv6 Source Guard Policy to an Interface**

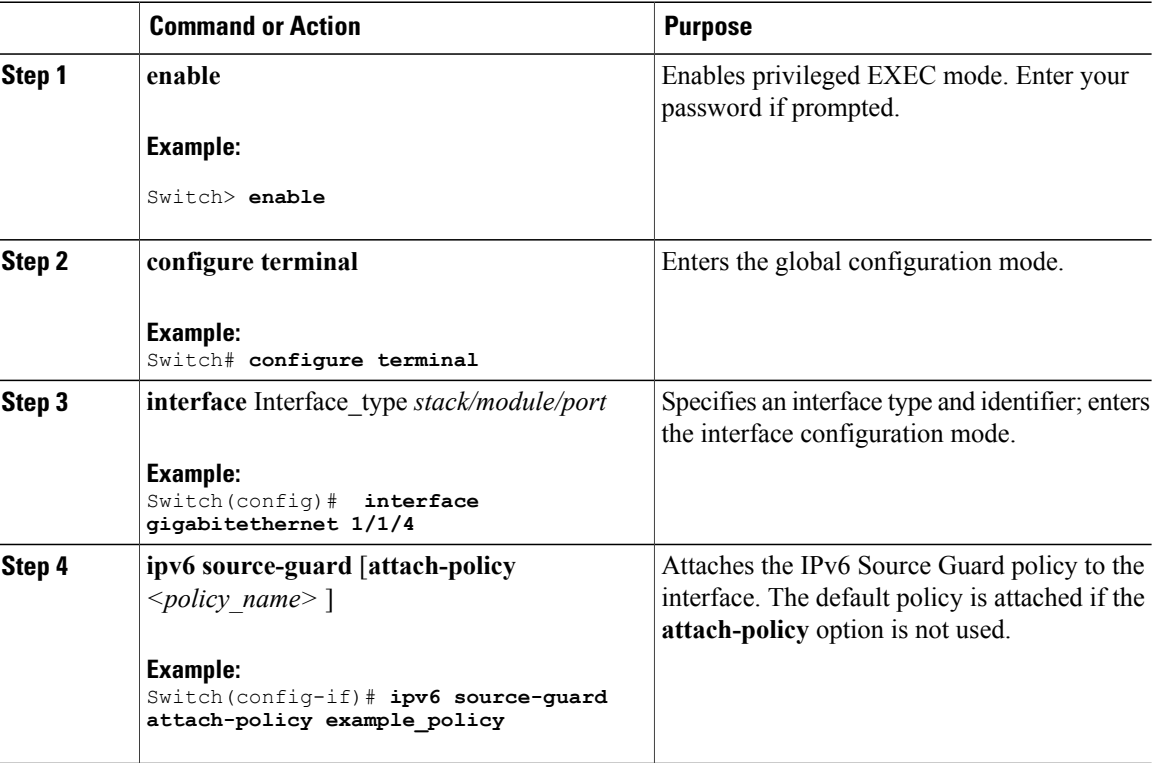

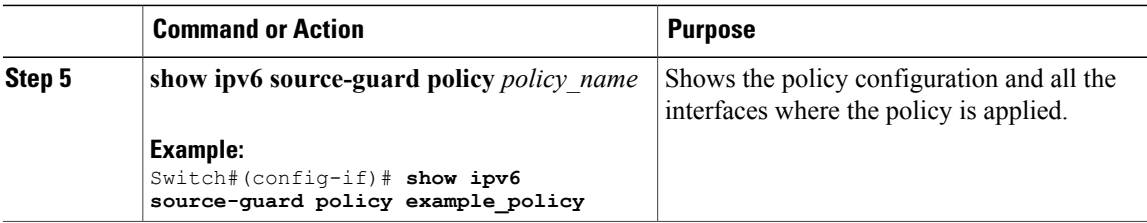

### **Related Topics**

[Information](#page-1-2) about First Hop Security in IPv6, on page 2

# <span id="page-26-0"></span>**How to attach an IPv6 Source Guard Policy to a Layer 2 EtherChannel Interface**

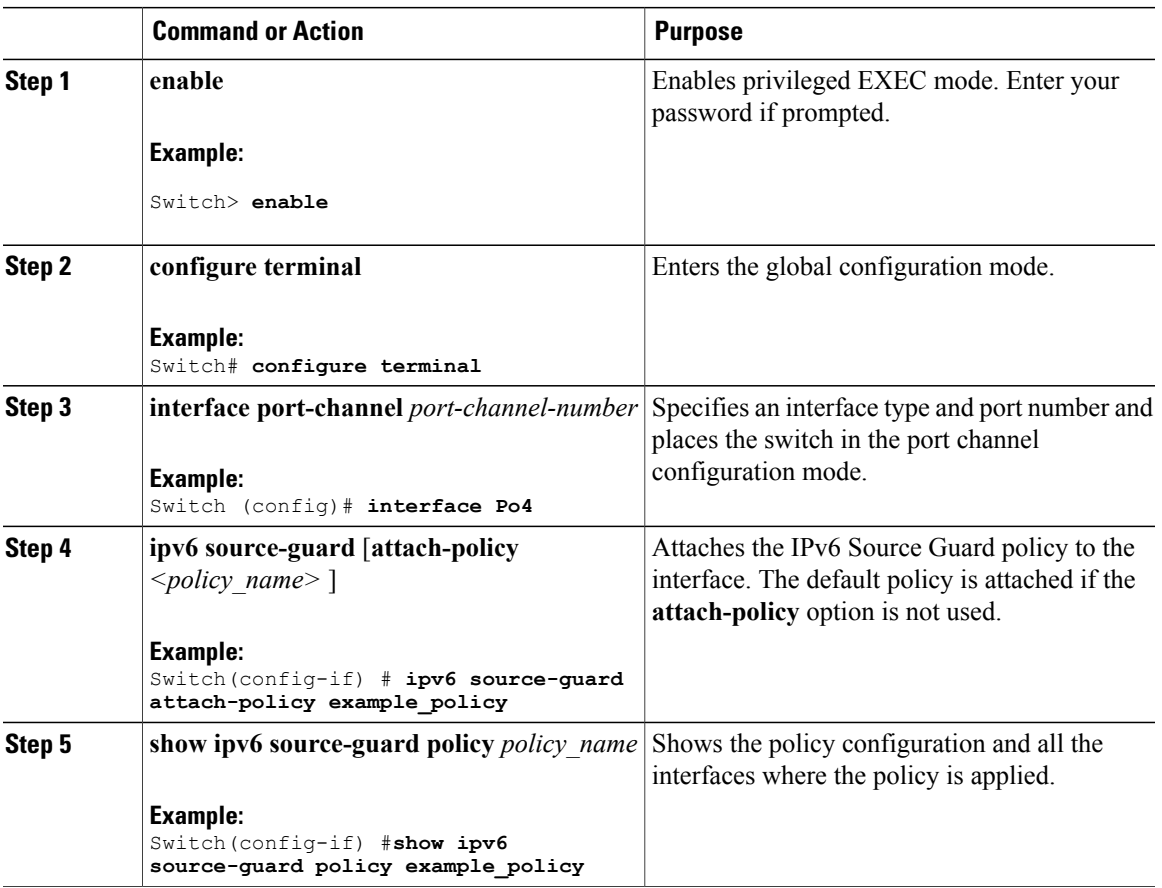

#### **Procedure**

Г

ι

#### **Related Topics**

[Information](#page-1-2) about First Hop Security in IPv6, on page 2 Examples: How to attach an IPv6 Source Guard Policy to a Layer 2 [EtherChannel](#page-30-2) Interface, on page 31

# <span id="page-27-0"></span>**How to Configure IPv6 Prefix Guard**

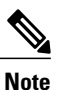

To allow routing protocol control packets sourced by a link-local address when prefix guard is applied, enable the permit link-local command in the source-guard policy configuration mode.

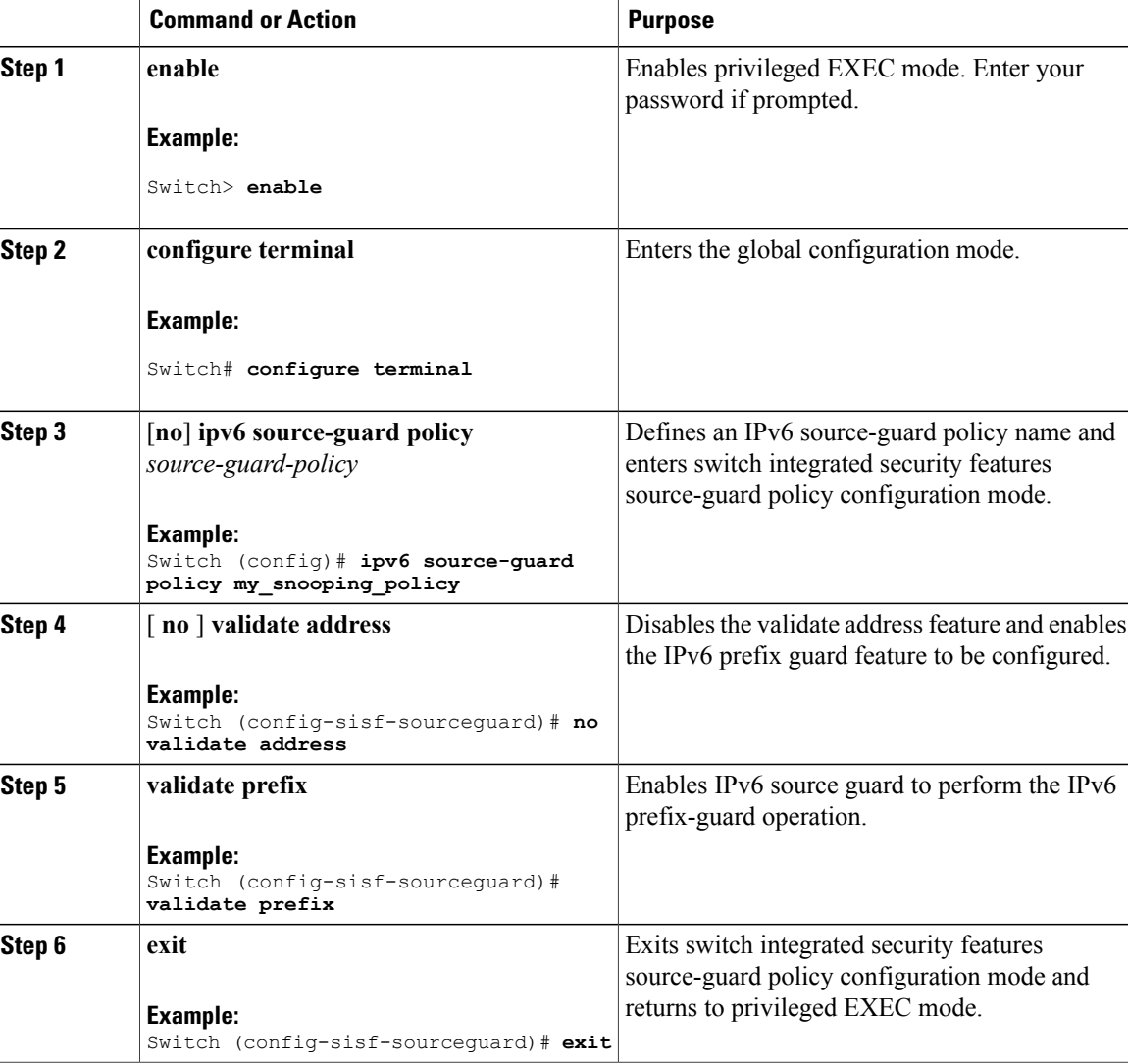

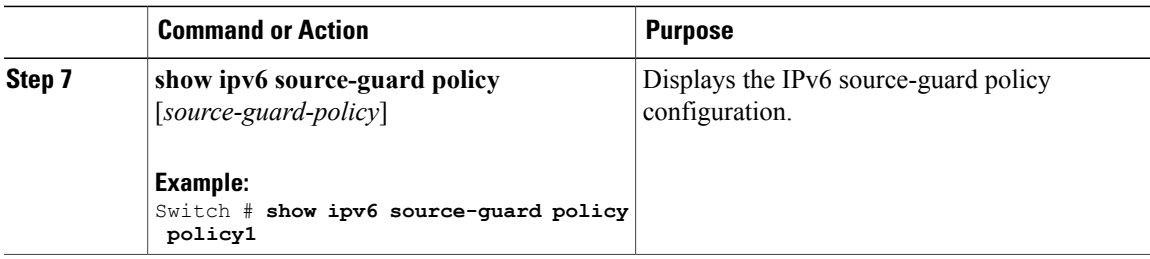

#### **Related Topics**

[Information](#page-1-2) about First Hop Security in IPv6, on page 2

## <span id="page-28-0"></span>**How to Attach an IPv6 Prefix Guard Policy to an Interface**

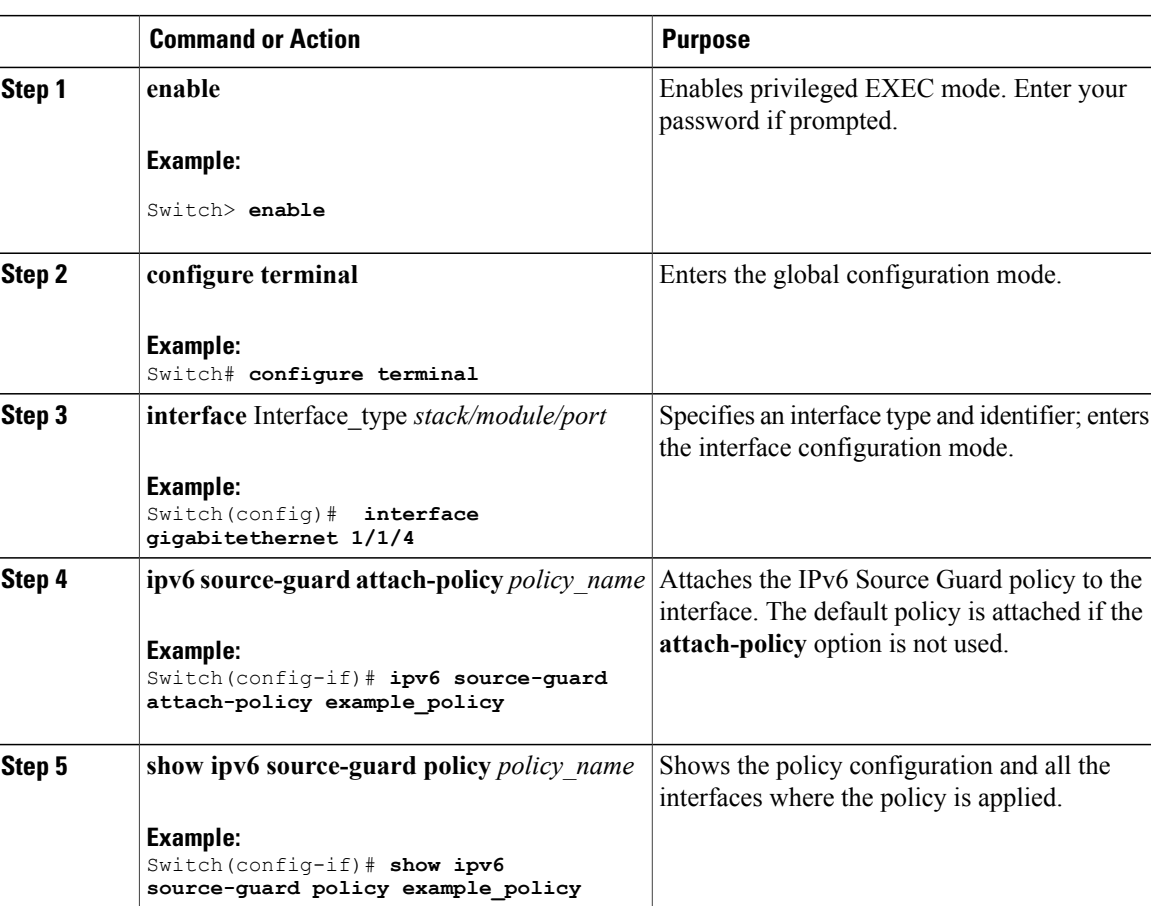

## **Procedure**

 $\mathbf I$ 

#### **Related Topics**

[Information](#page-1-2) about First Hop Security in IPv6, on page 2

## <span id="page-29-0"></span>**How to attach an IPv6 Prefix Guard Policy to a Layer 2 EtherChannel Interface**

### **Procedure**

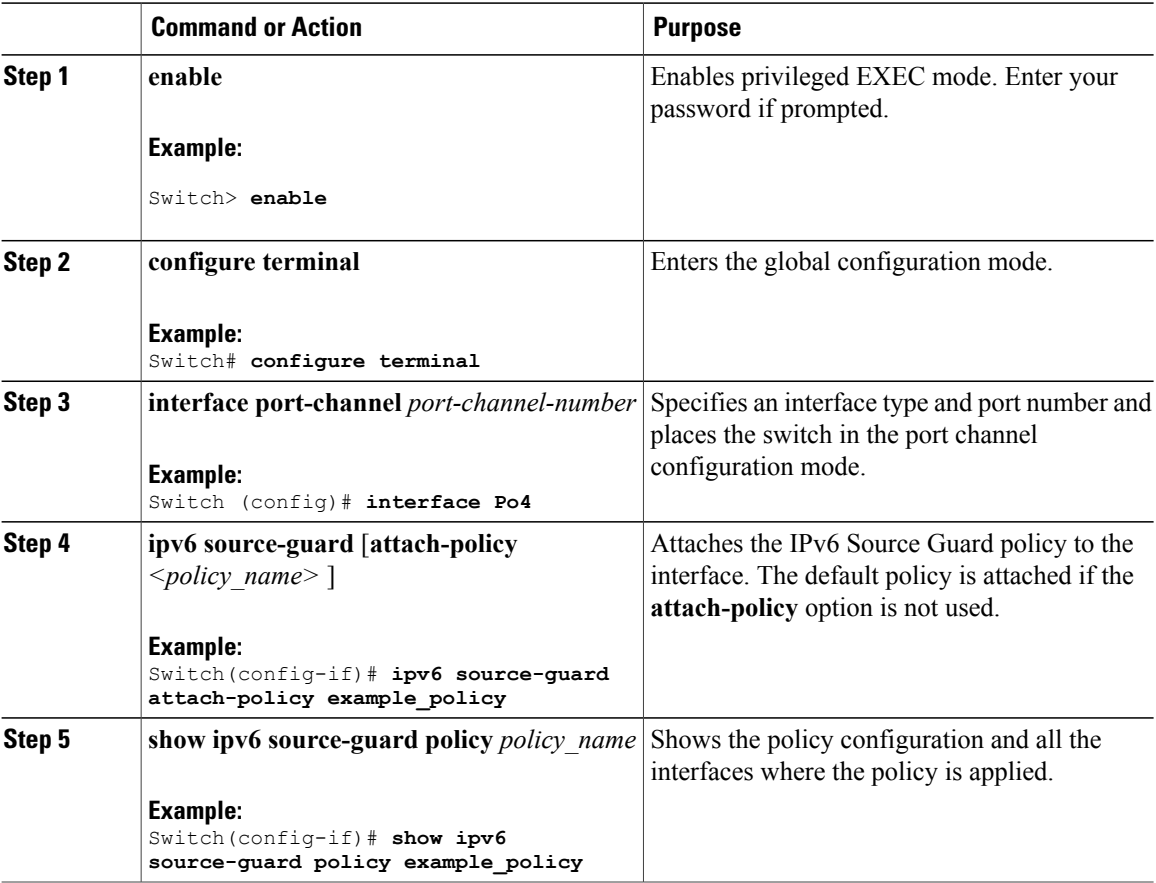

#### **Related Topics**

[Information](#page-1-2) about First Hop Security in IPv6, on page 2

Examples: How to attach an IPv6 Prefix Guard Policy to a Layer 2 [EtherChannel](#page-30-3) Interface, on page 31

# <span id="page-30-0"></span>**Configuration Examples for IPv6 First Hop Security**

## <span id="page-30-2"></span>**Examples: How to attach an IPv6 Source Guard Policy to a Layer 2 EtherChannel Interface**

The following example shows how to attach an IPv6 Source Guard Policy to a Layer 2 EtherChannel Interface:

```
Switch# configure terminal
Switch(config)# ipv6 source-guard policy POL
Switch(config-sisf-sourceguard) # validate address
switch(config-sisf-sourceguard)# exit
Switch(config)# interface Po4
Switch(config)# ipv6 snooping
Switch(config-if)# ipv6 source-guard attach-policy POL
Switch(config-if)# exit
switch(config)#
```
#### **Related Topics**

How to attach an IPv6 Source Guard Policy to a Layer 2 [EtherChannel](#page-26-0) Interface, on page 27

## <span id="page-30-3"></span>**Examples: How to attach an IPv6 Prefix Guard Policy to a Layer 2 EtherChannel Interface**

The following example shows how to attach an IPv6 Prefix Guard Policy to a Layer 2 EtherChannel Interface:

```
Switch# configure terminal
Switch(config)# ipv6 source-guard policy POL
Switch (config-sisf-sourceguard)# no validate address
Switch((config-sisf-sourceguard)# validate prefix
Switch(config)# interface Po4
Switch(config-if)# ipv6 snooping
Switch(config-if)# ipv6 source-guard attach-policy POL
```
#### **Related Topics**

How to attach an IPv6 Prefix Guard Policy to a Layer 2 [EtherChannel](#page-29-0) Interface, on page 30

# <span id="page-30-1"></span>**Additional References**

#### **Related Documents**

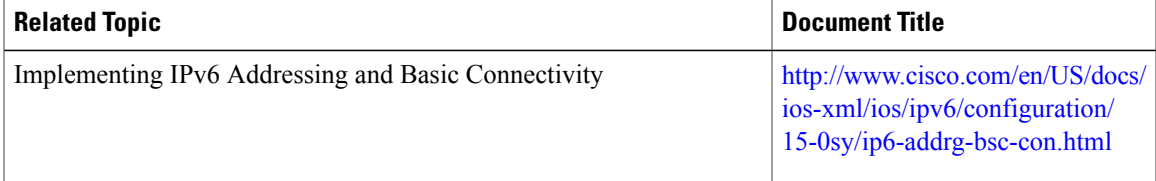

T

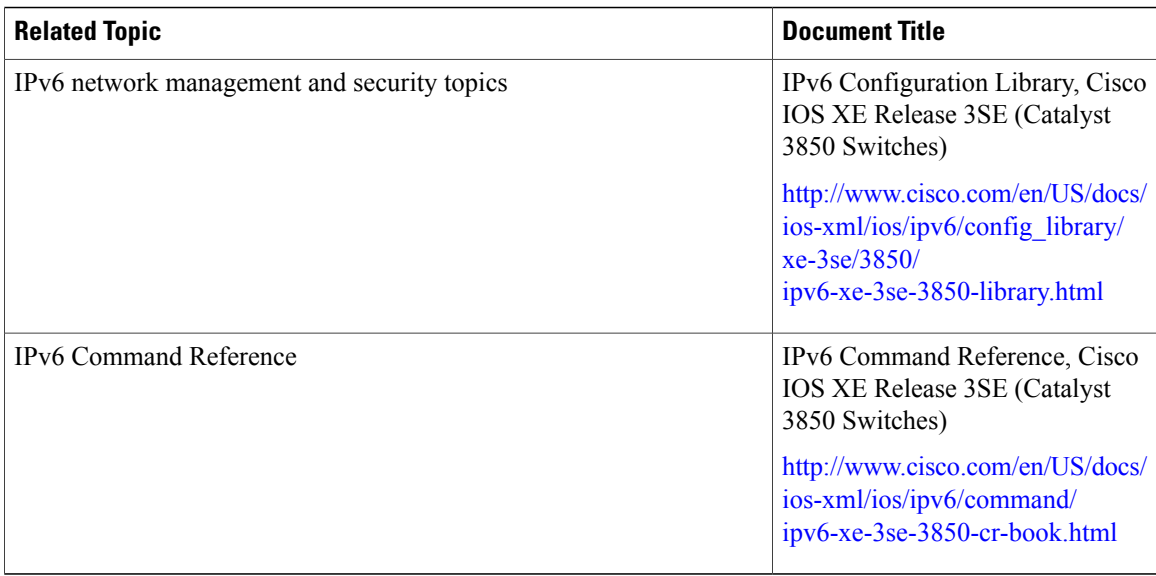

### **Error Message Decoder**

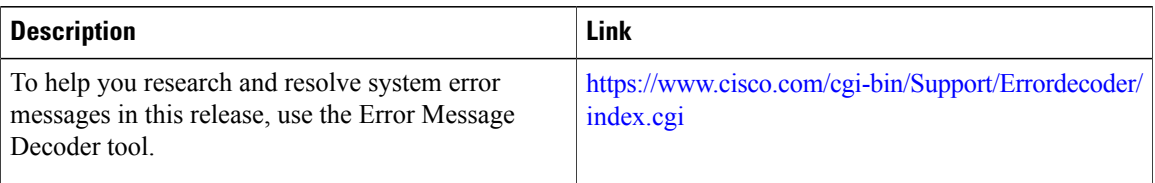

## **Technical Assistance**

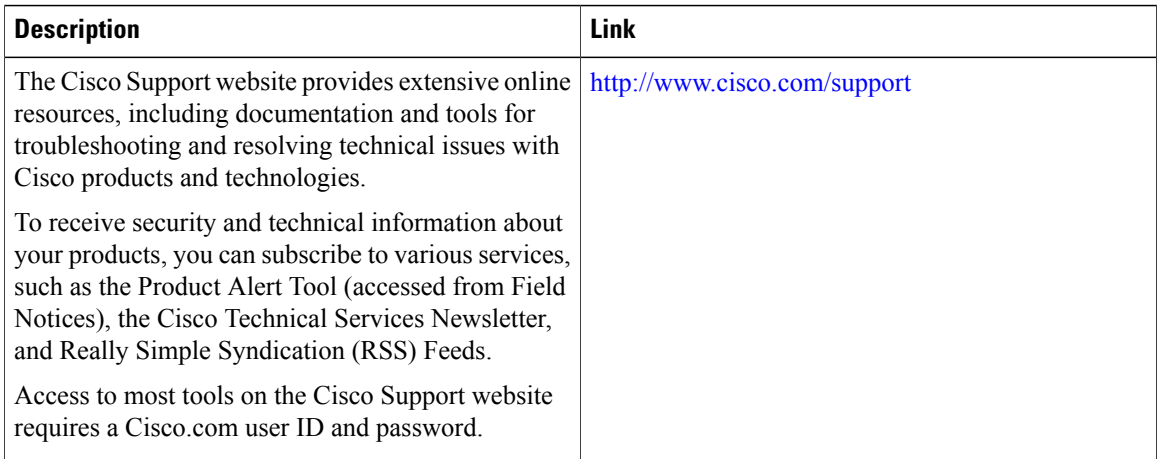